# **DuraMON GLASS series**

**DuraMON19GLASS DuraMON24GLASS DuraMON26GLASS**

## **User Reference Manual**

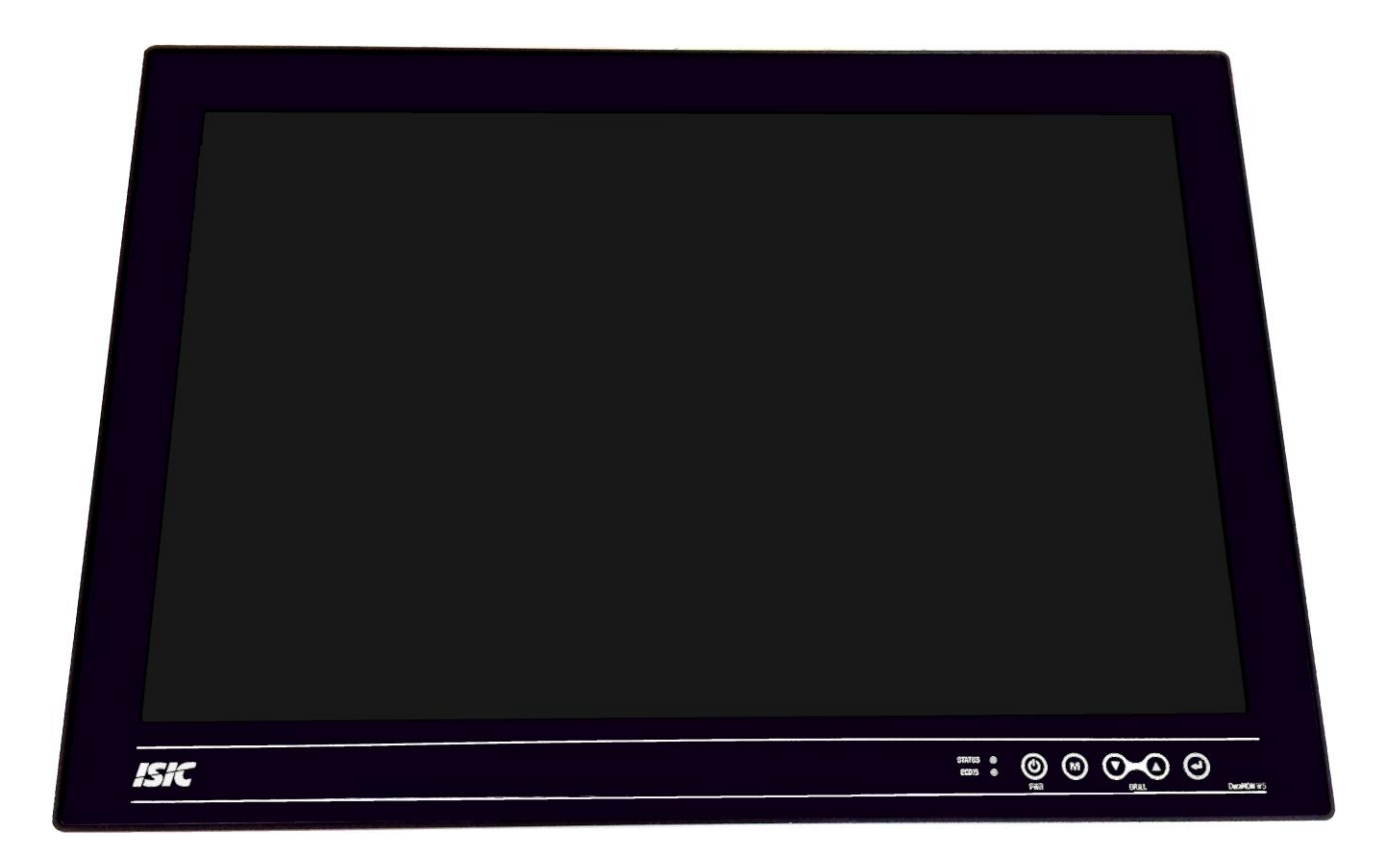

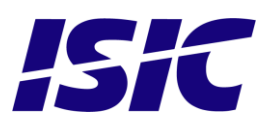

### **Disclaimer**

ISIC A/S makes no representation or warranties with respect to the contents or use of this manual, and specifically disclaims any express or implied warranties of merchantability or fitness for any particular purpose. Further, ISIC A/S reserves the right to revise this publication and to make changes to its content at any time, without obligation to notify any person or entity of such revisions or changes.

**Image sticking:** If the monitor is operated with static images (logo's etc) it will inevitably lead to images sticking on the display (like on old CRT's). This is not a permanently situation and can be removed by operating the monitor with a completely black screen.

### **FCC Warning**

Computing devices and peripherals generate and radiate radio frequency energy, and if not installed and used in accordance with the instructions advised by ISIC A/S, it may cause interference to radio communication.

The DuraMON series, manufactured by ISIC A/S, is designed to comply with the emerging generic EEC standards, that cover applications in maritime environment.

### **Classification**

The monitor is classified as "protected from the weather" according to IEC 60945 ed.4 (former class b).

### **Approvals**

Approval according to IACS E10 ed. 5 and IEC 60945 ed. 4, Maritime navigation and radio communication equipment and systems – General requirements. ECDIS IEC 61174 ed. 3 Radar IEC 62288 ed. 1 Radar IEC 62388 ed. 1

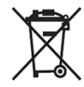

ISIC A/S is complying with the WEEE directive within the European Union, stating that electronic and electric products must be collected separately. Products are marked according to the directive.

Copyright 2014 ISIC A/S ISIC PN: 07052-000 rev. A

ISIC A/S Edwin Rahrsvej 54 DK-8220 Brabrand **Denmark** 

Phone: +45 70 20 70 77 Fax: +45 70 20 79 76 Web: [http://www.isic-systems.com](http://www.isic-systems.com/)

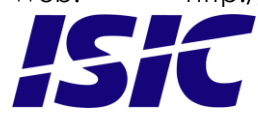

# **Table of Contents**

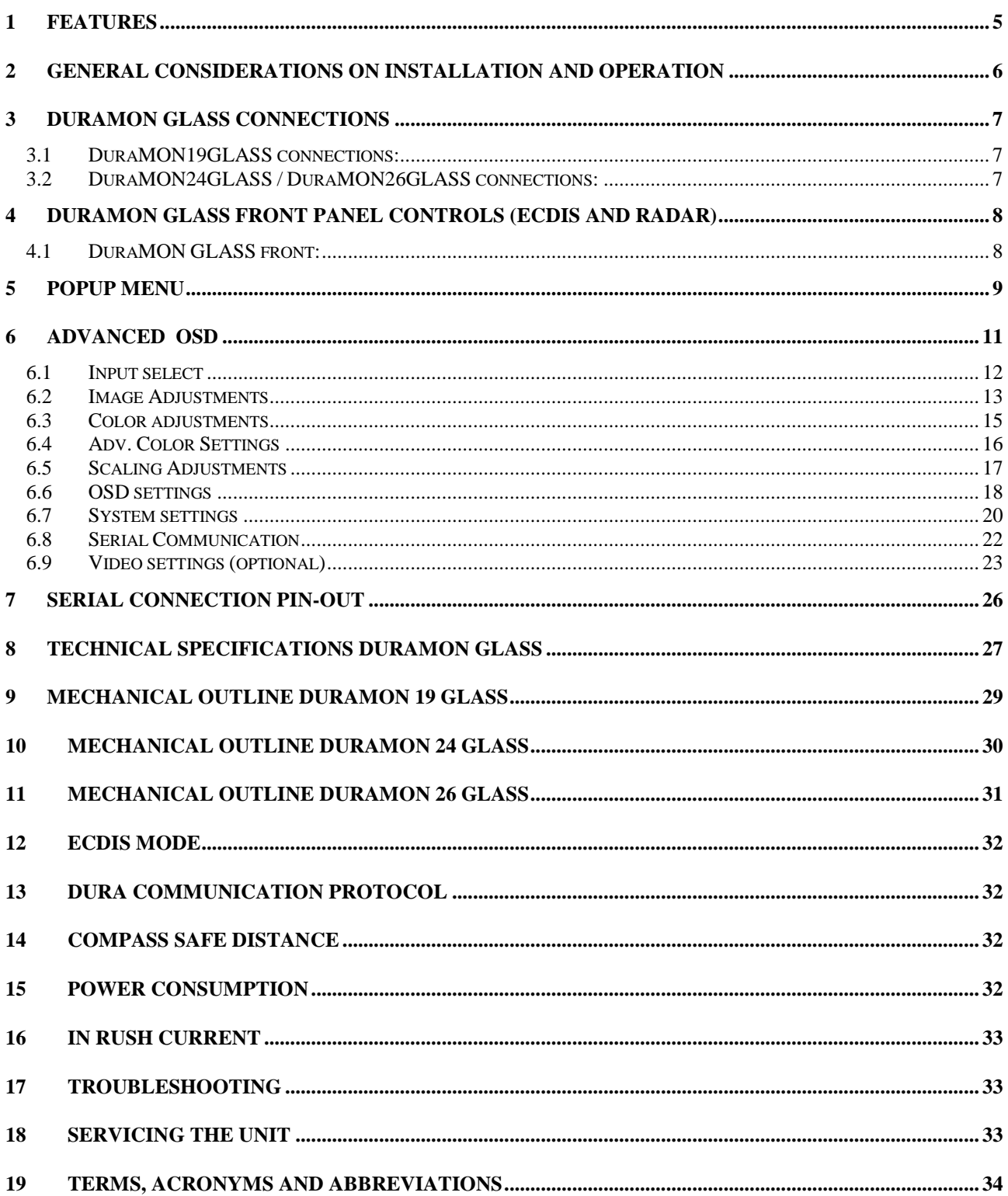

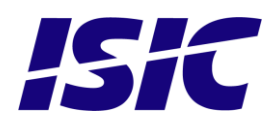

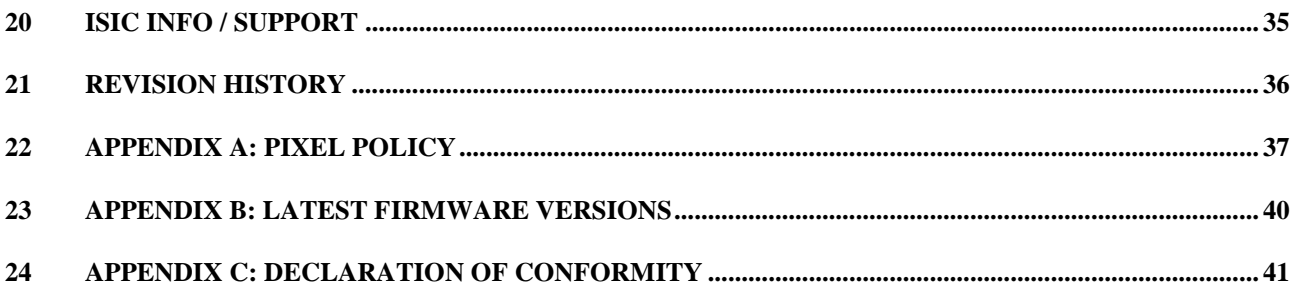

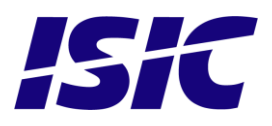

## <span id="page-4-0"></span>**1 Features**

Congratulations on your purchase of a DuraMON GLASS. This short form manual is designed to get you started working with your new DuraMON GLASS.

The DuraMON GLASS series of monitors are all made as rugged monitors especially designed for the demanding operating conditions at sea.

The DuraMON GLASS series are tested for full compliance to marine-standards IACS E10 and IEC 60945.

The monitor comes with excellent brightness and contrast levels that, together with wide viewing angles, ensure a good readability thus making it very eye-friendly. For the best picture quality, always use a double shielded cable with ferrites, like the one supplied with the monitor.

Direct dimming control (0-100%) from UP/DOWN buttons. Full settings control via menu or serial link. Picture in picture function, scalable on the screen. Anti-glare coated glass. IP65 protection and liquid resistant front.

Multiple connections to cover the widest range of signal sources: DVI-D RGB S-Video (optional) Composite (optional)

Firmware update via RS232

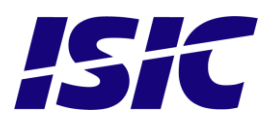

### <span id="page-5-0"></span>**2 General considerations on Installation and Operation**

The DuraMON GLASS is designed to work at conditions according to IEC 60945. However, keeping the temperature and vibration level at a minimum will extend the life time of the product. ISIC recommend operating this product at normal room temperature (20-25 °C), with the lowest level of vibration and humidity.

#### **Installation of the DuraMON GLASS**

In order to obtain the best possible operating conditions, please note the following precautions.

Room for cooling.

When designing the cabinet/console for the DuraMON GLASS, please ensure that air can flow freely around the cabinet, in order to avoid any unnecessary rise in temperature. If it is not possible to have an adequate natural airflow, use a fan to force the airflow to be higher.

- Mounting positions

To obtain adequate cooling by convection ISIC recommends that the DuraMON GLASS is mounted at least 30 degrees from horizontal. If this is not possible, forced cooling must be applied directly to the unit in order not to overheat it.

**Sunlight** 

If the unit can be exposed to direct sunlight, there is a potential risk that the unit can be overheated. Please take measures to prevent direct sunlight. Do also consider forced cooling on the back of the unit.

#### **Operation of the DuraMON GLASS**

To ensure that colors and luminance on the display is correct in ECDIS applications, do not use the monitor until the warm-up period has completed.

The warm-up period is as follows:

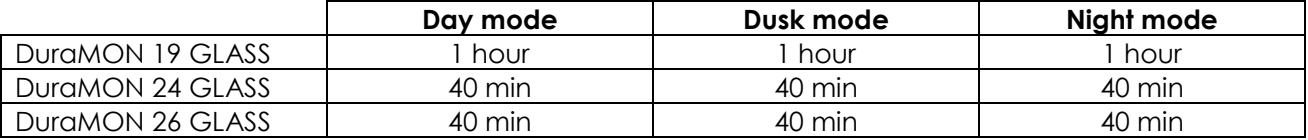

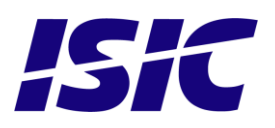

### <span id="page-6-0"></span>**3 DuraMON GLASS connections**

Below is a view of optional connections to the monitor. The default inputs are: power, RS-232, DVI and VGA.

### **3.1 DuraMON19GLASS connections:**

<span id="page-6-1"></span>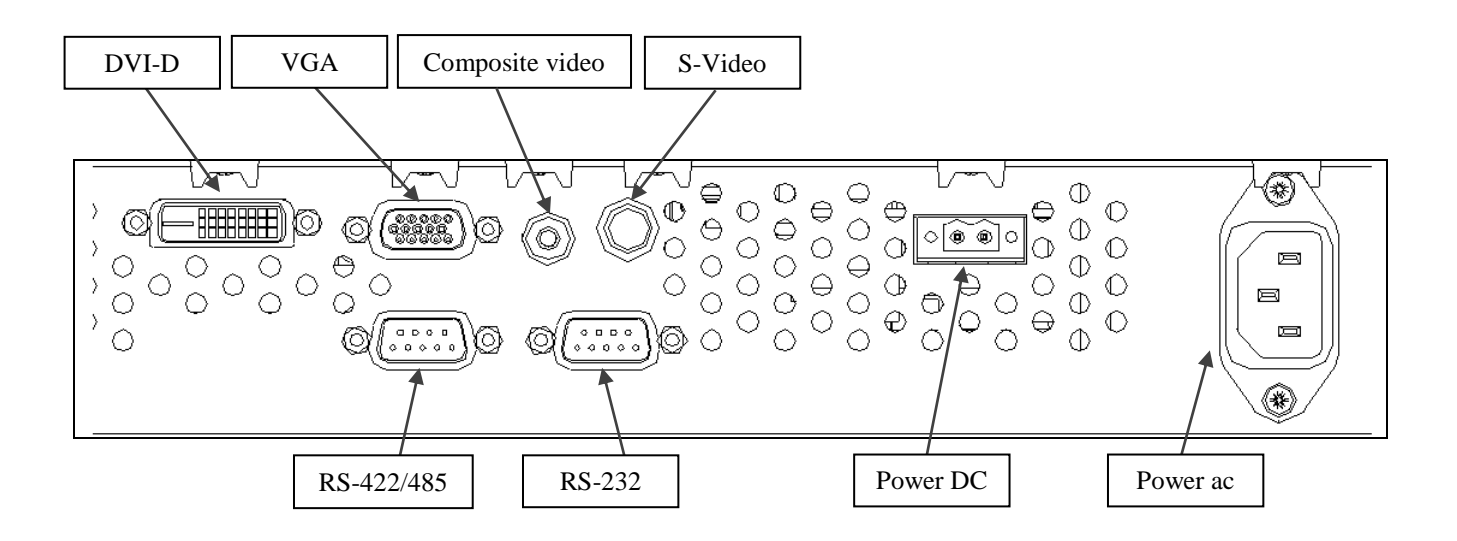

### **3.2 DuraMON24GLASS / DuraMON26GLASS connections:**

<span id="page-6-2"></span>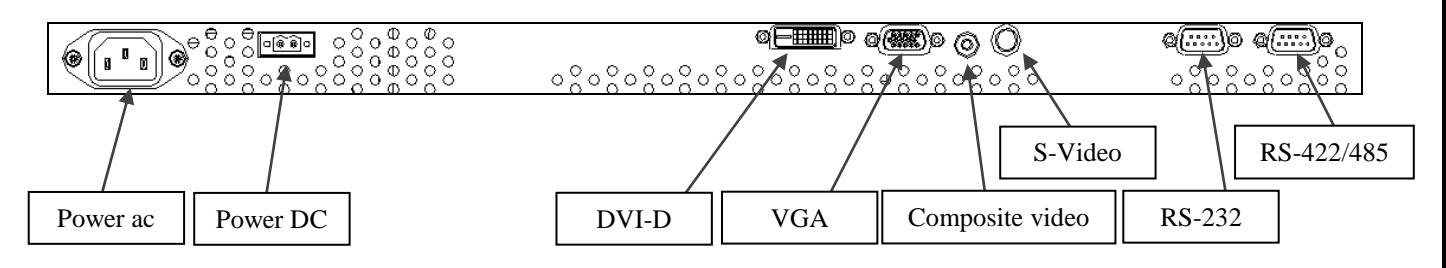

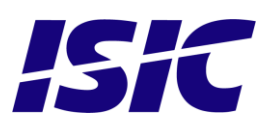

### <span id="page-7-0"></span>**4 DuraMON GLASS front panel controls (ECDIS and Radar)**

The front panel is illuminated and will be dimmed continuously depending on changing of backlight brightness.

### <span id="page-7-1"></span>**4.1 DuraMON GLASS front:**

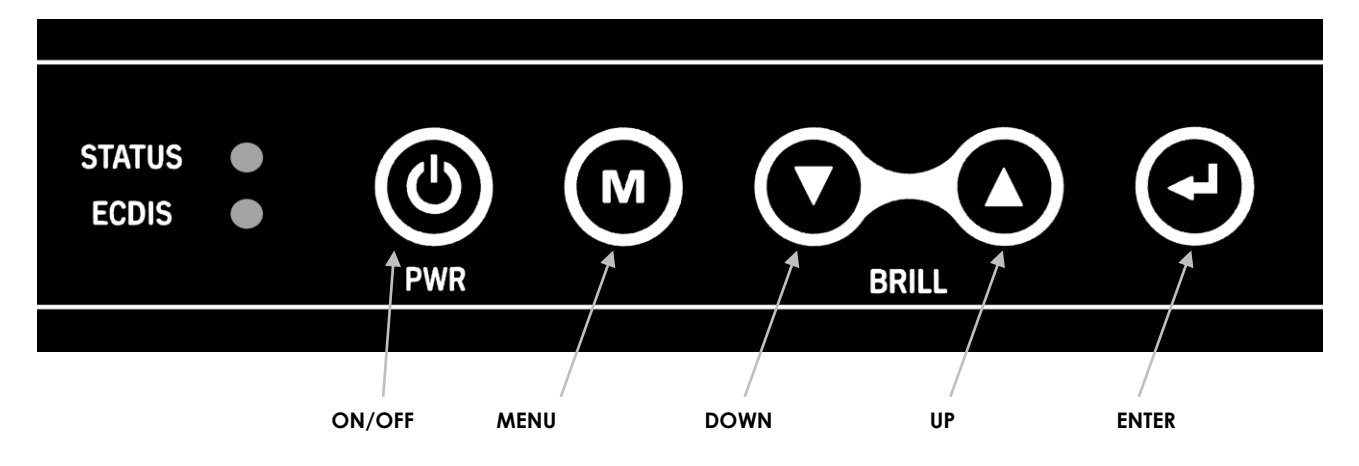

#### STATUS:

This LED will illuminate green when the monitor is powered on and red when the monitor is powered down. The LED will blink green if no active signal is found.

#### ECDIS:

This LED will illuminate when the backlight level is at calibrated setting.

#### ON/OFF:

This key is used to turn the product on or off. Pressing it will turn the power on, while holding it pressed will turn the power off. The status light will change from green to red to indicate it's powered down. It is important to notice that, when powered off, the product still consumes some power from the mains. To cut off the power from the product it is necessary to unplug its power cord from the mains.

If there is no active signal, the monitor will go to suspend mode until an active signal is detected. While the monitor is in suspend mode, the status light will blink.

MENU:

Pressing this key the Popup menu will appear. See Popup Menu section for details.

#### UP/DOWN:

Used to adjust backlight or to navigate and adjust settings in menus. Pressing UP and DOWN together will restore the backlight level to the last selected ECDIS mode by the serial link. (See document 07053-000 for protocol details).

#### ENTER:

This key is used to confirm and to enter the advanced OSD by pressing ENTER and thereafter MENU while holding ENTER pressed.

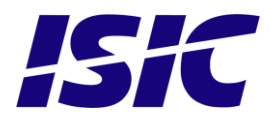

## <span id="page-8-0"></span>**5 Popup Menu**

Press "MENU" button once, and the Popup Menu will appear. While the Popup Menu is active, no settings sent over the serial link will be executed.

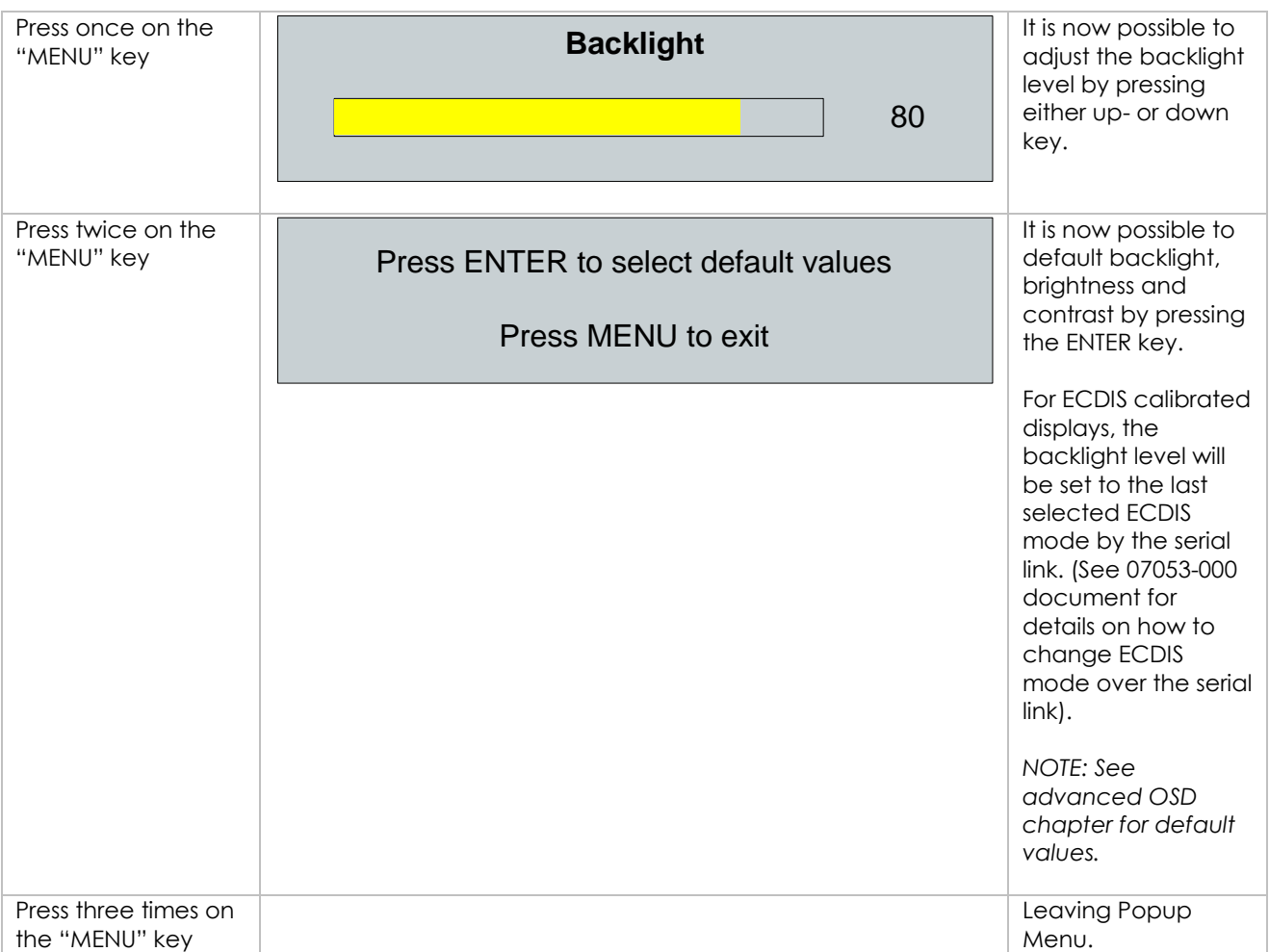

If color control in the advanced menu is set to user mode the Popup Menu will include Brightness and Contrast adjustments.

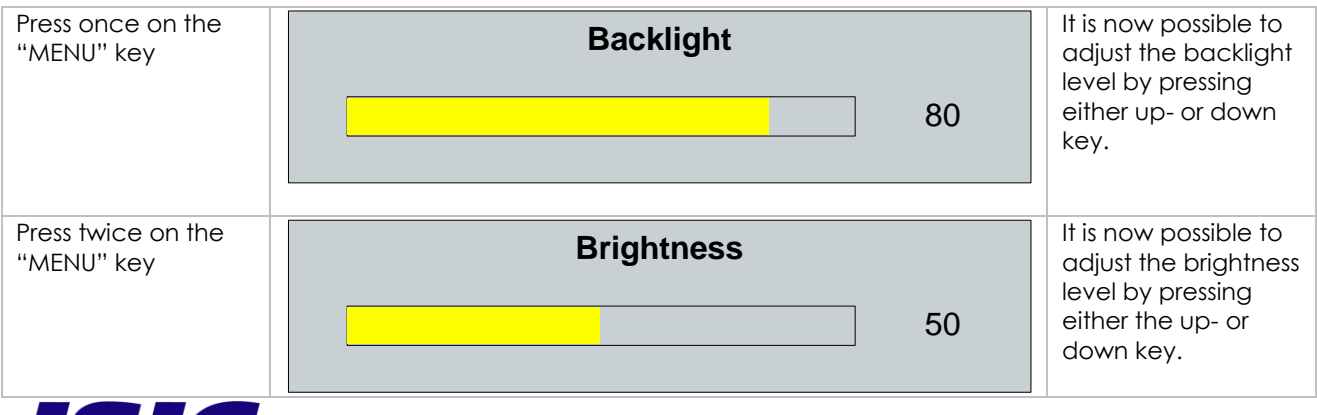

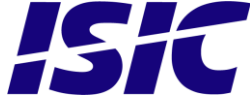

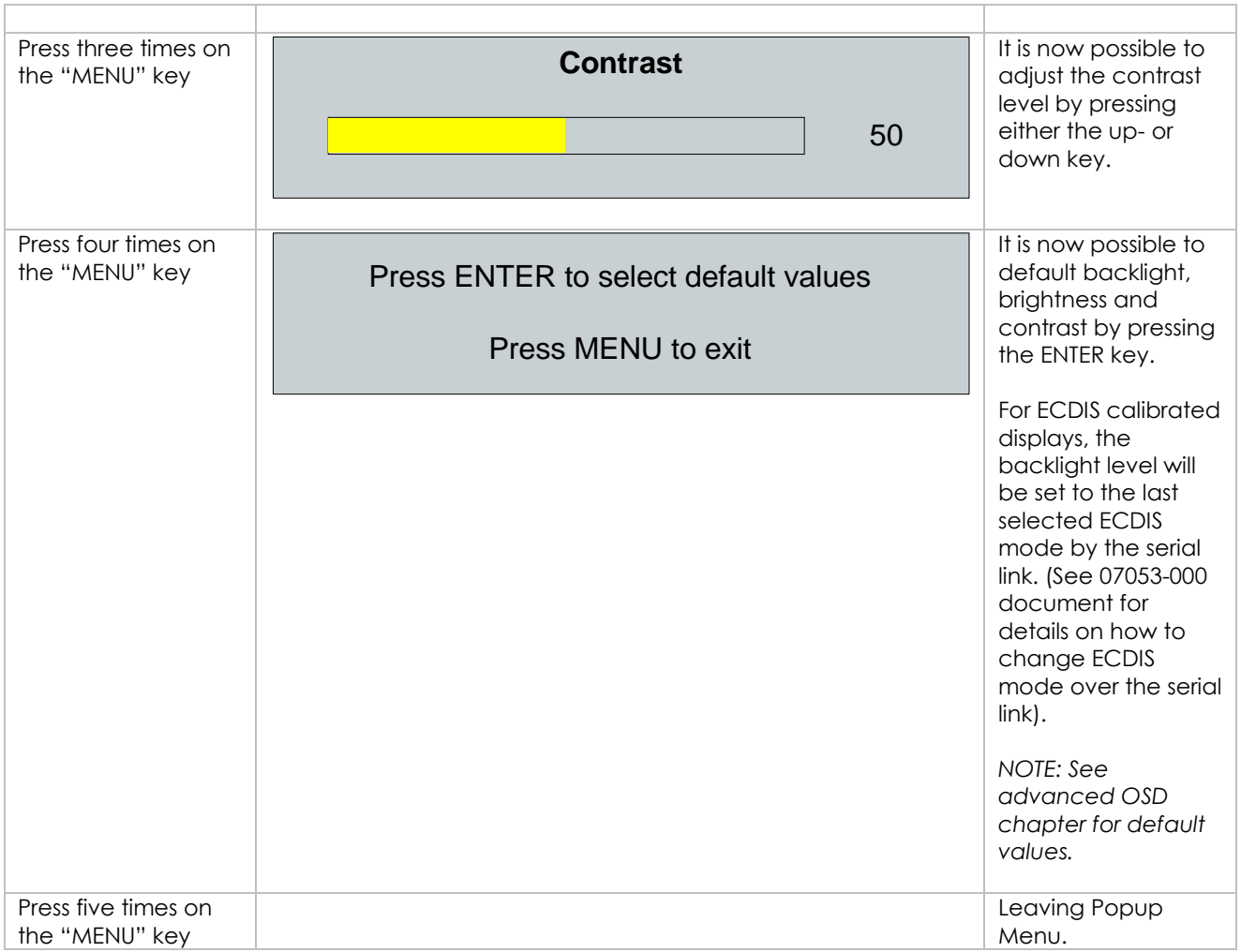

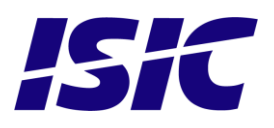

## <span id="page-10-0"></span>**6 Advanced OSD**

With the Advanced OSD (On Screen Display) you can modify the settings and control the special features of the DuraMON GLASS as described on the next pages.

To enter the Advanced OSD keep the "ENTER" key down and at the same time press the "MENU" key.

To navigate the Advanced OSD use the "UP" and "DOWN" buttons and press "ENTER" to select a specific setting. To get back to the previous menu point, press the "MENU" button.

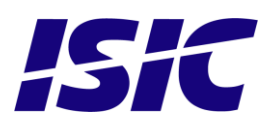

### **6.1 Input select**

<span id="page-11-0"></span>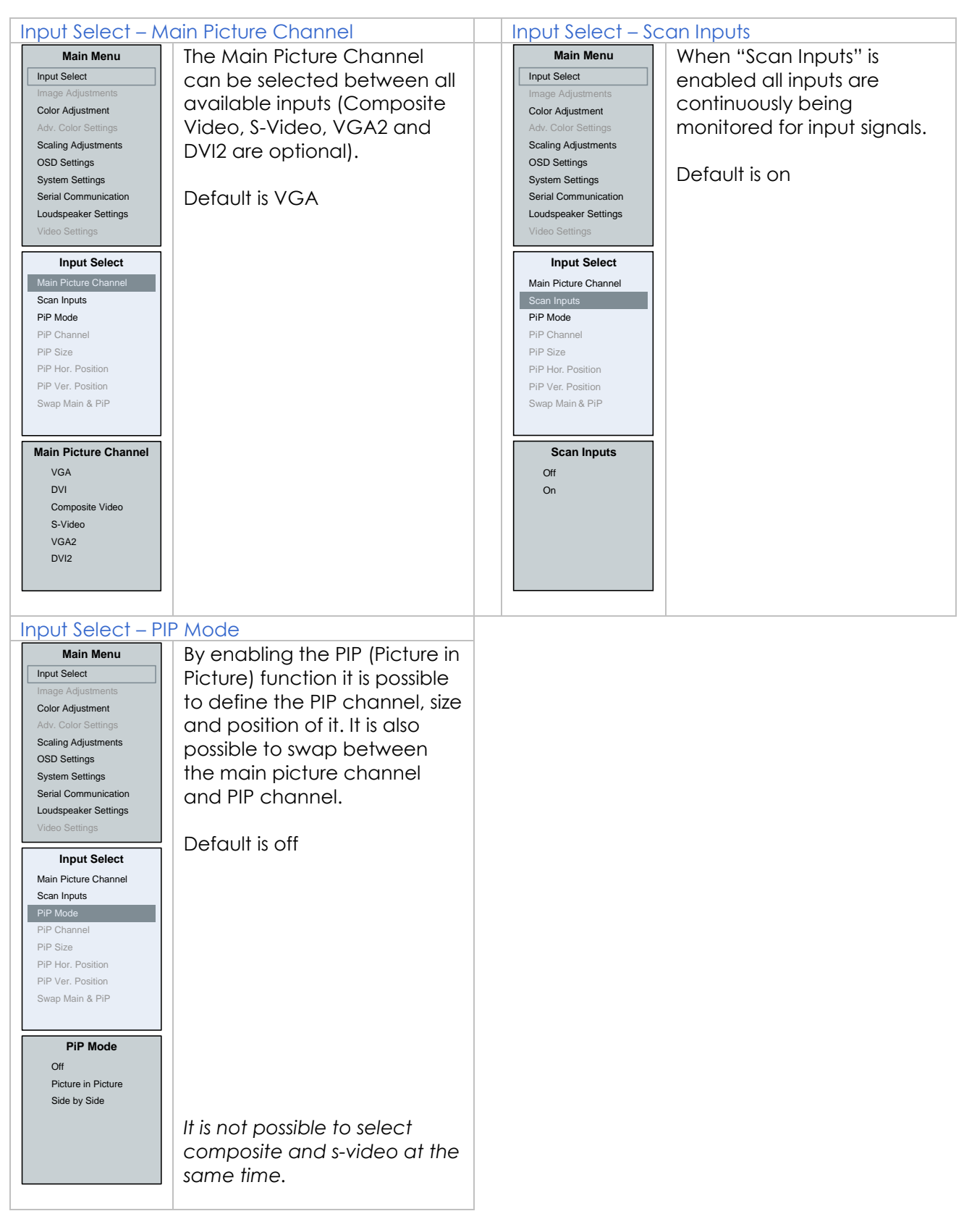

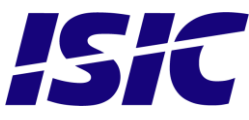

### **6.2 Image Adjustments**

<span id="page-12-0"></span>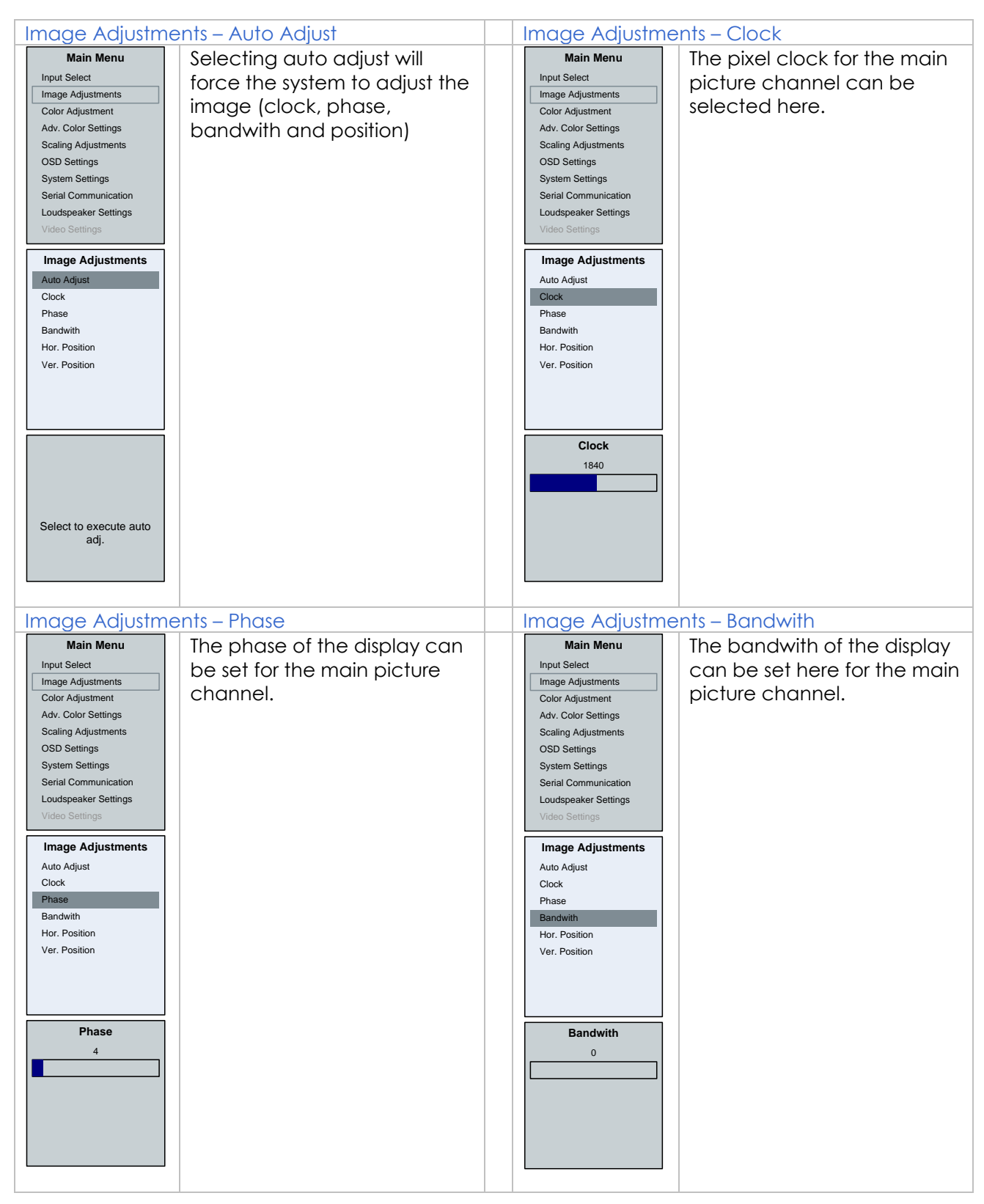

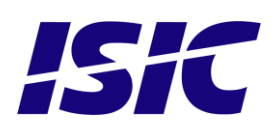

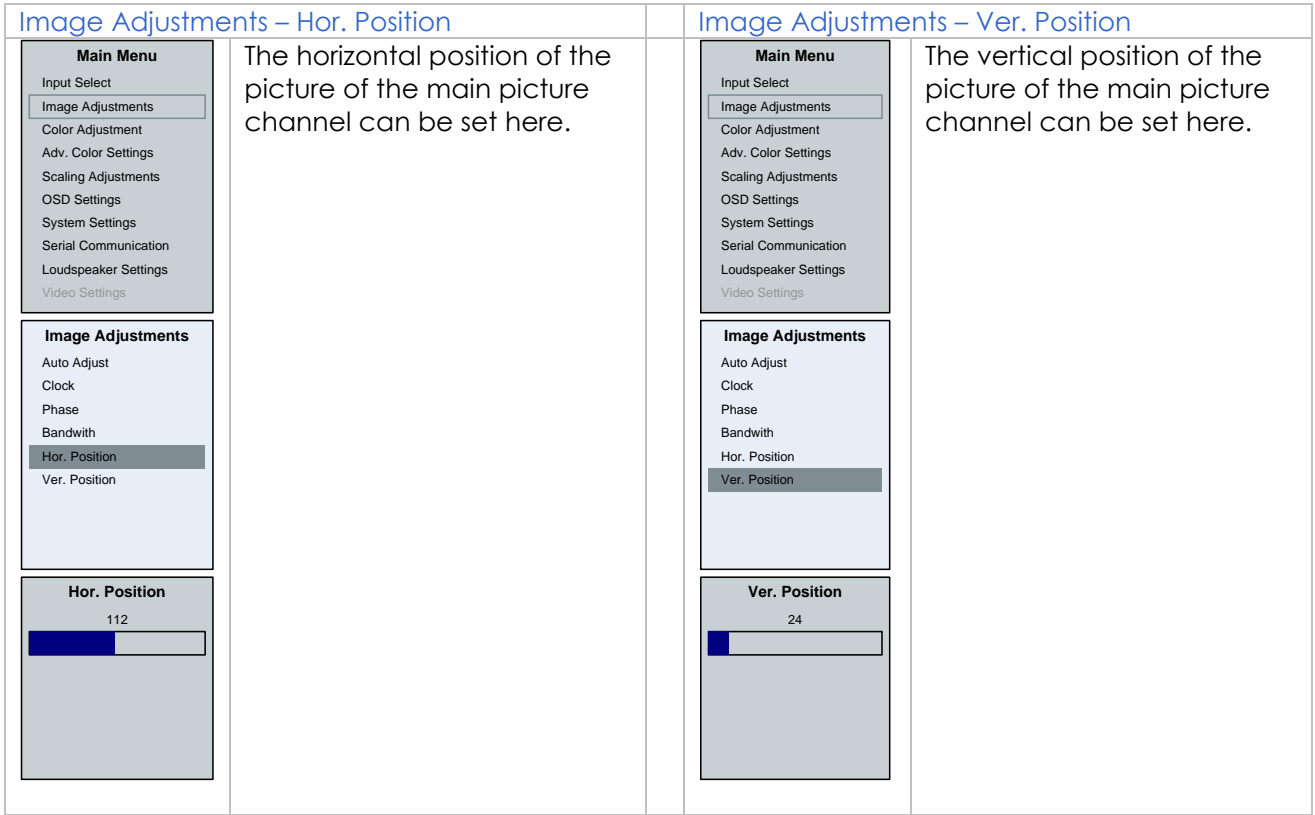

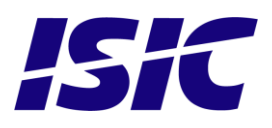

### **6.3 Color adjustments**

<span id="page-14-0"></span>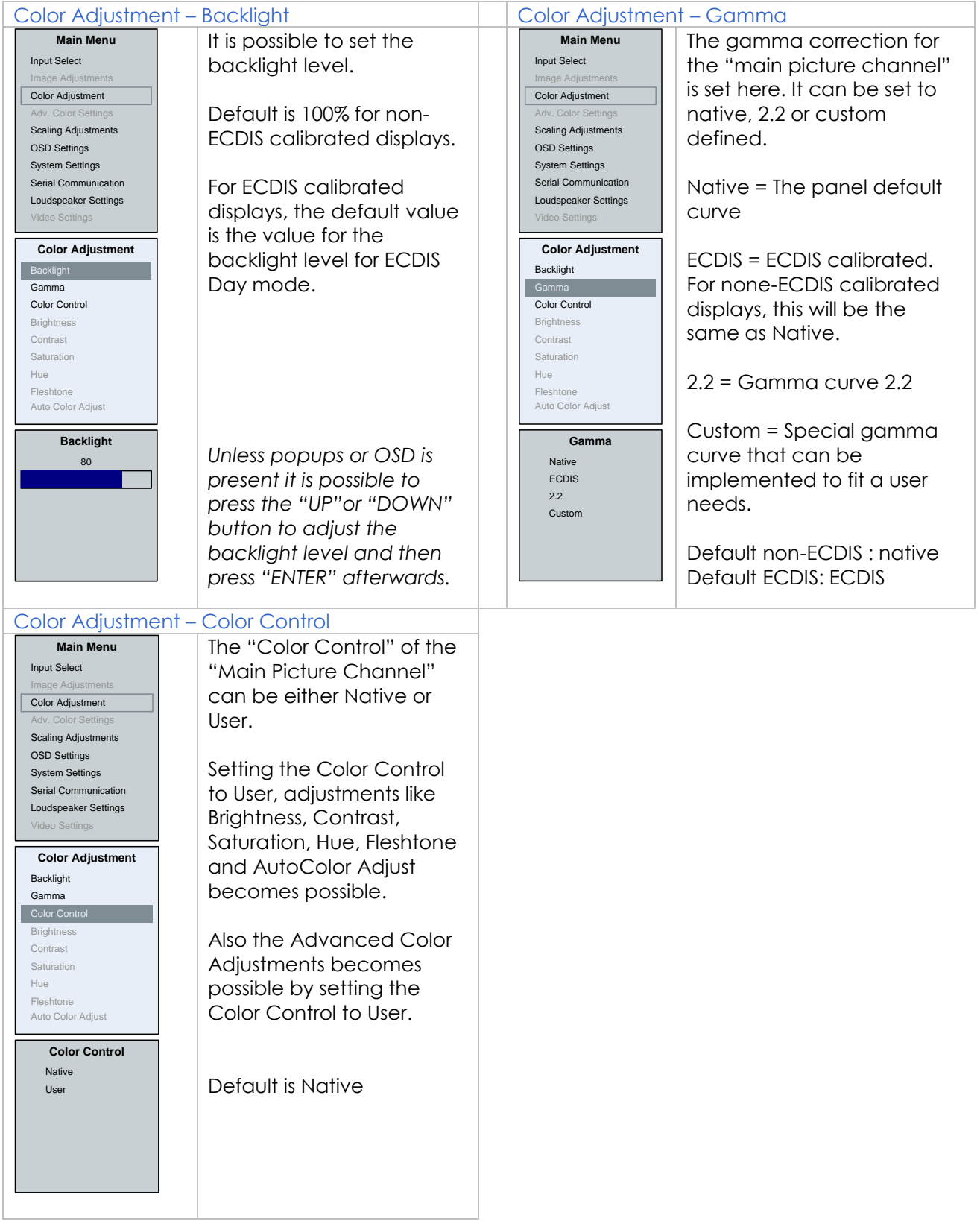

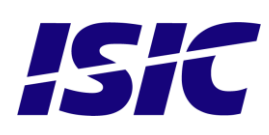

### **6.4 Adv. Color Settings**

<span id="page-15-0"></span>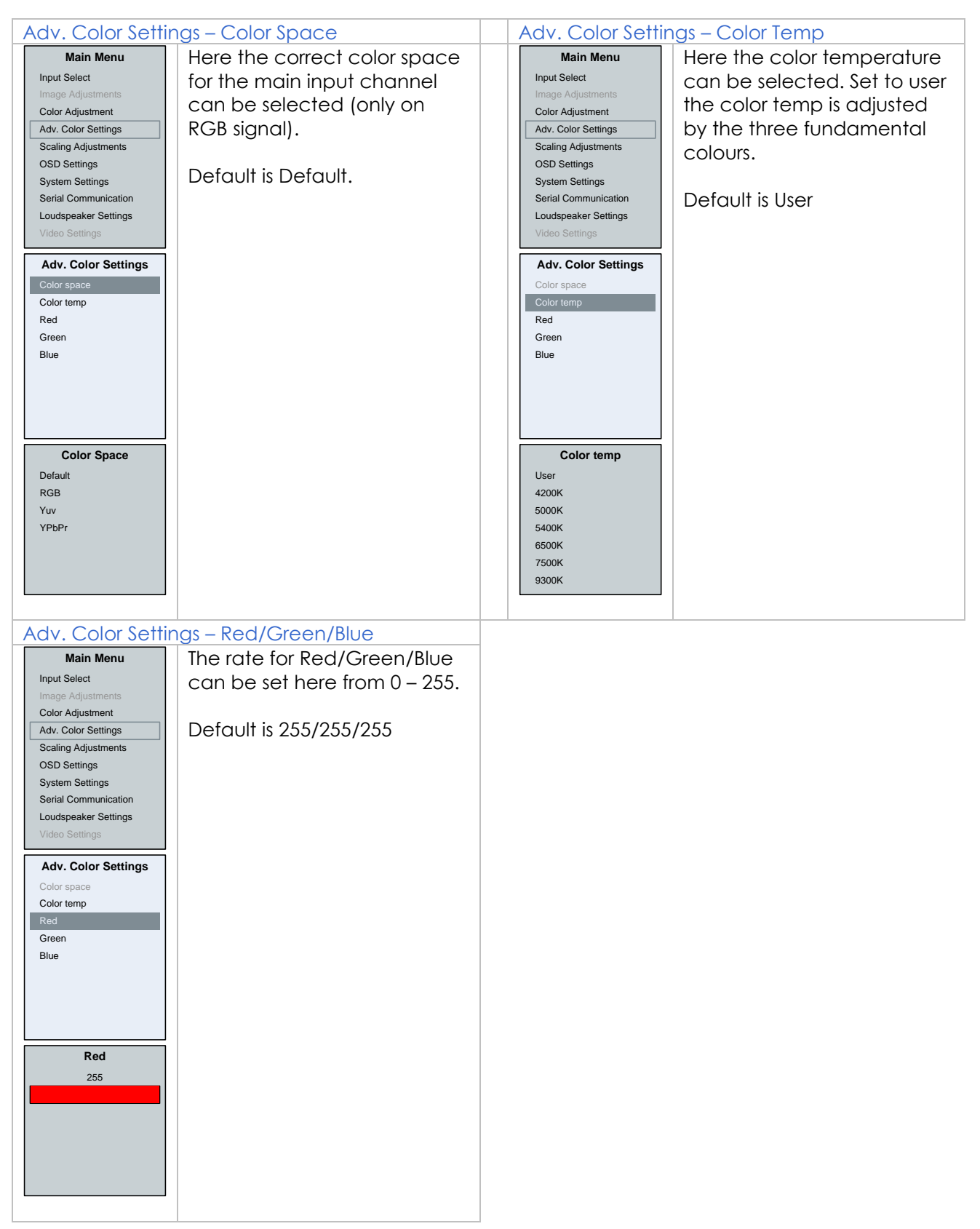

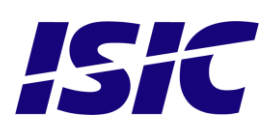

### **6.5 Scaling Adjustments**

<span id="page-16-0"></span>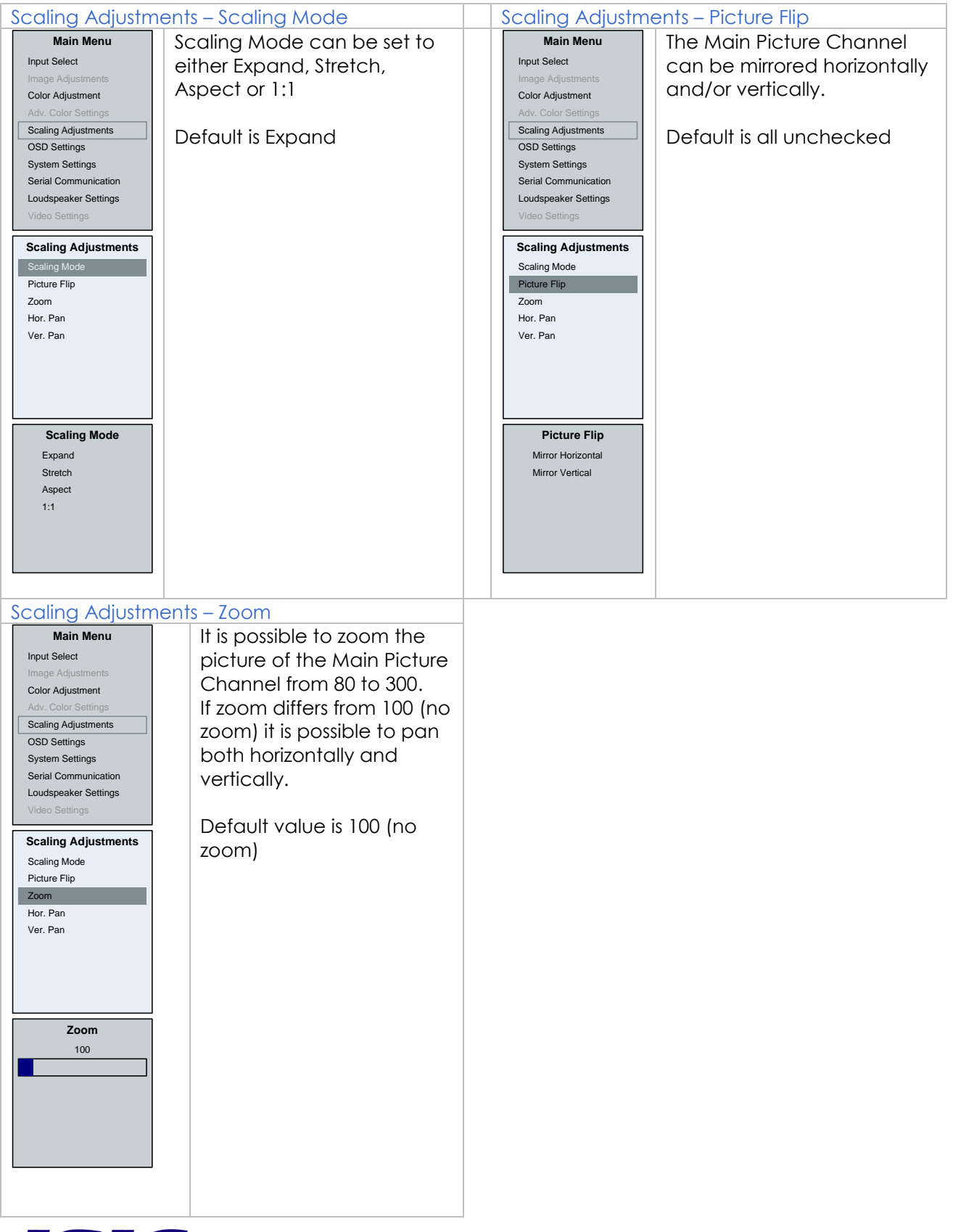

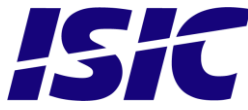

### **6.6 OSD settings**

<span id="page-17-0"></span>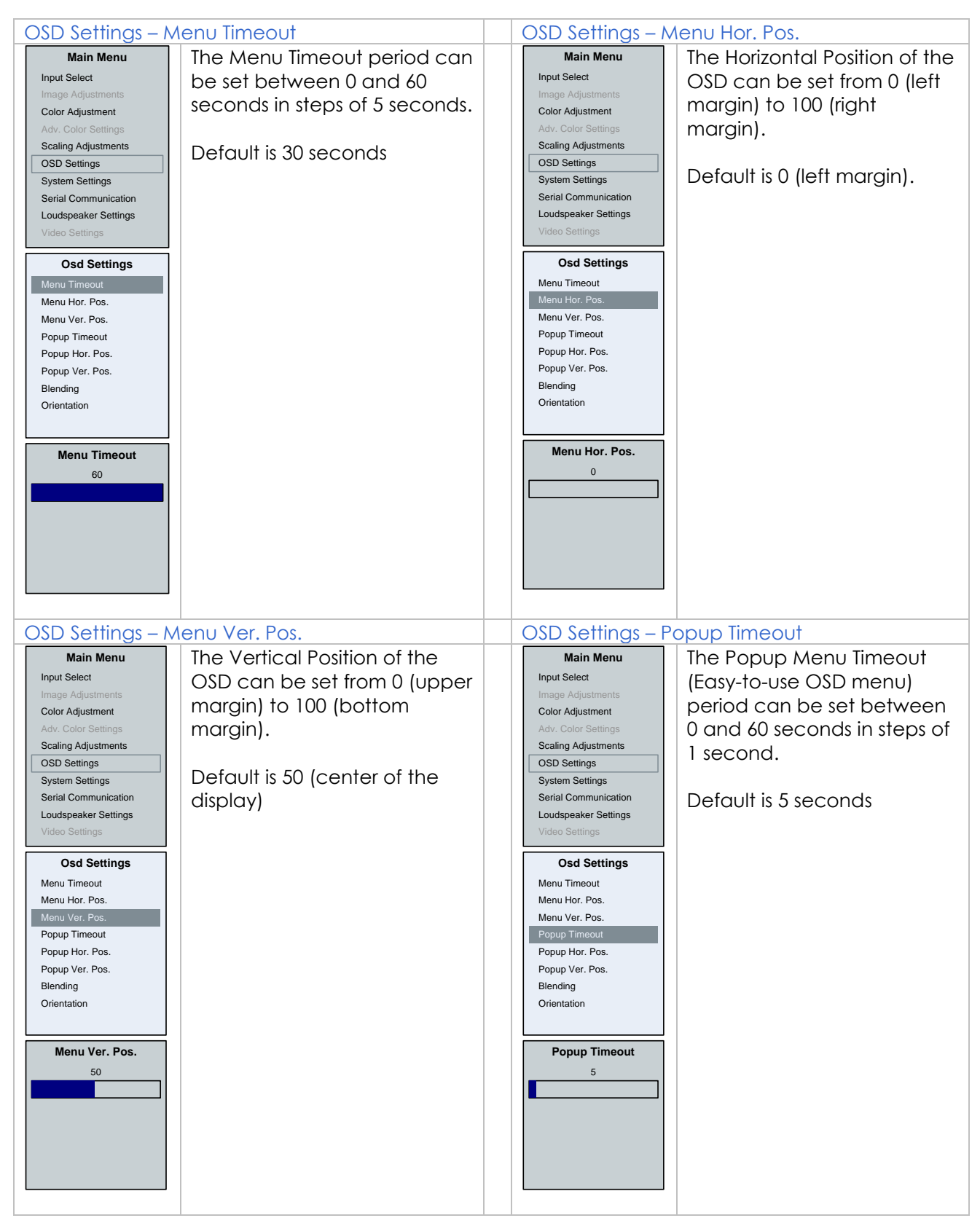

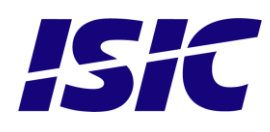

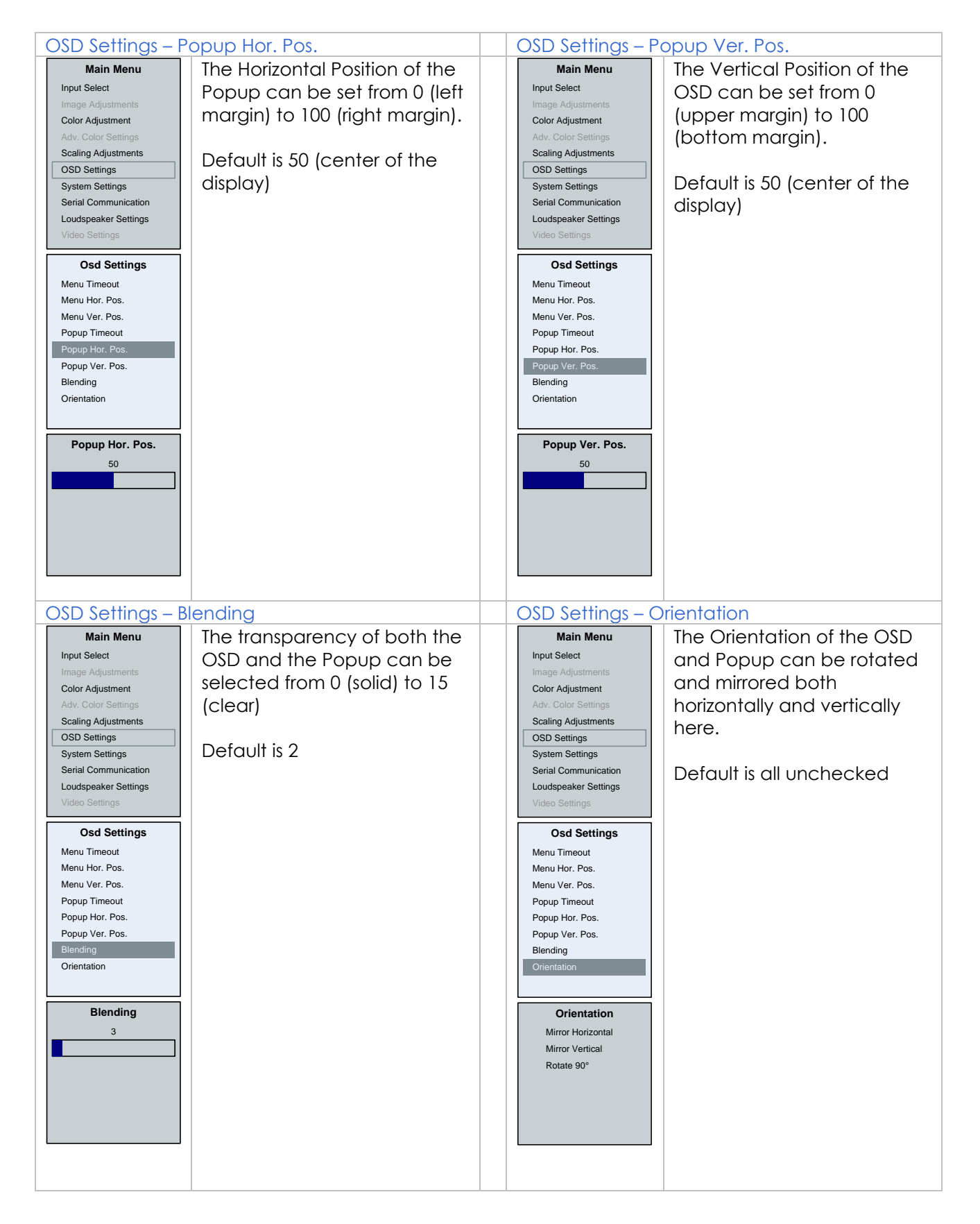

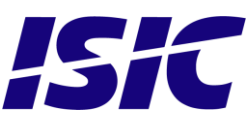

### **6.7 System settings**

<span id="page-19-0"></span>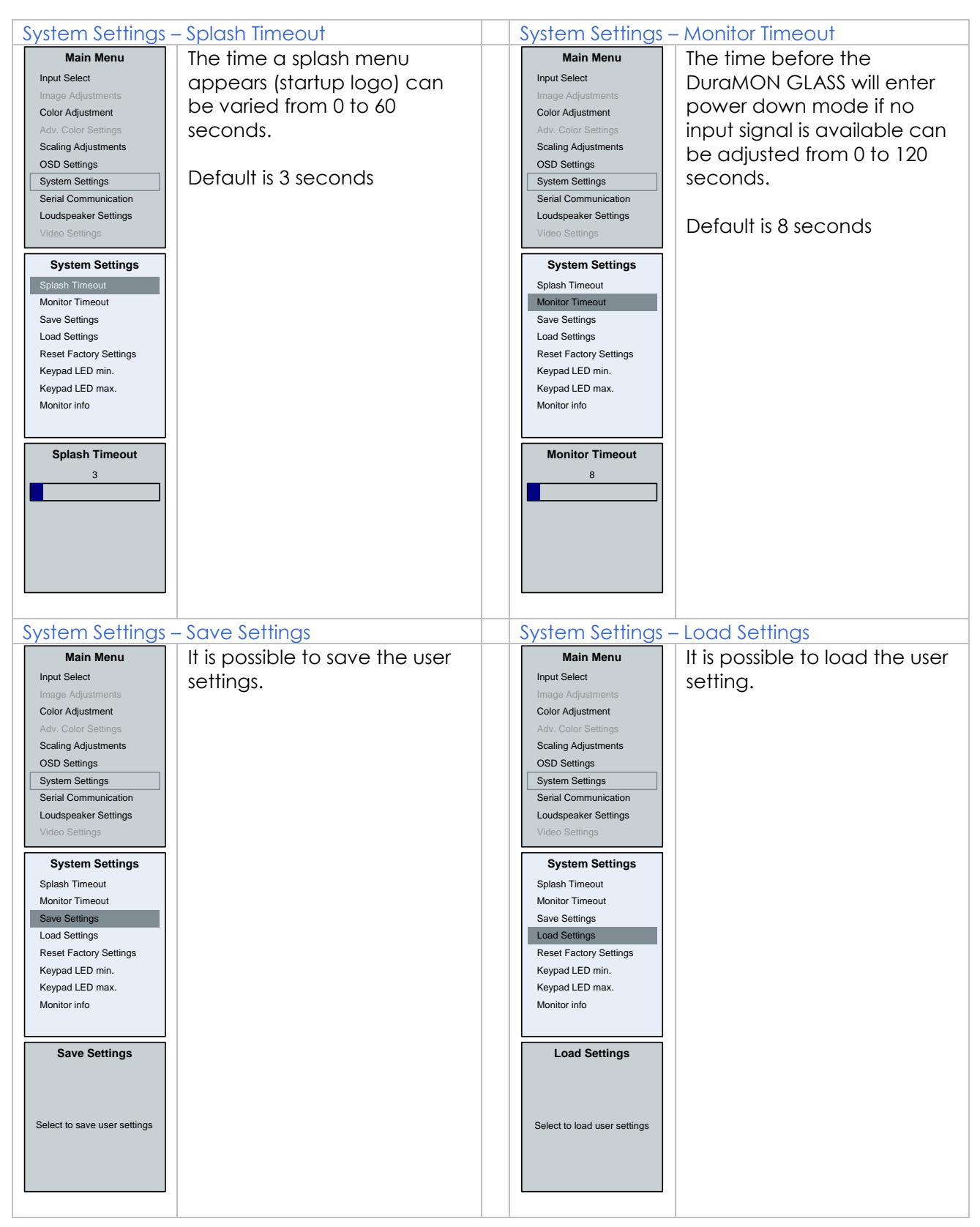

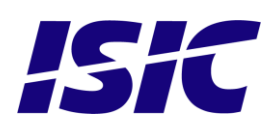

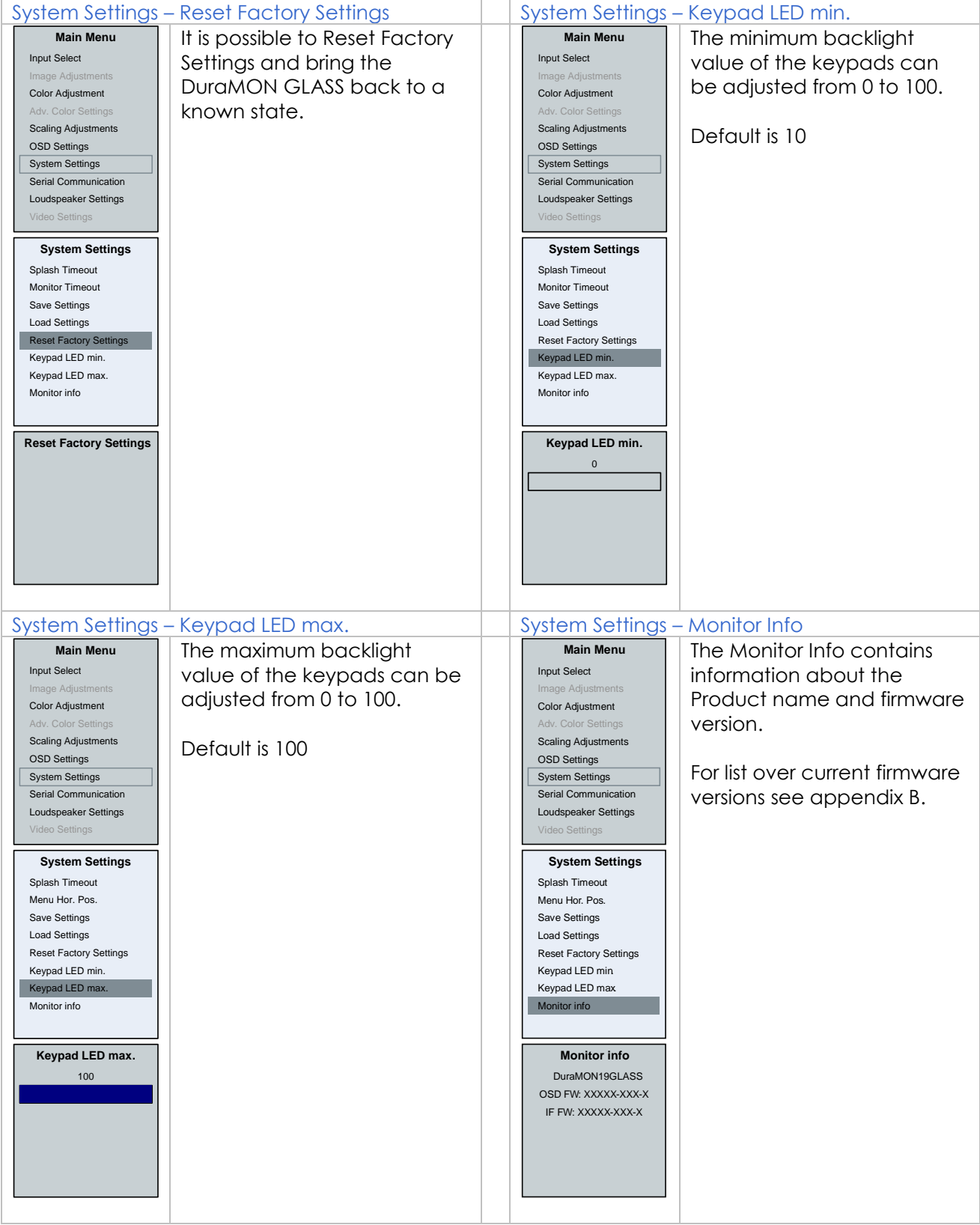

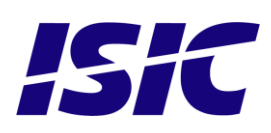

### **6.8 Serial Communication**

<span id="page-21-0"></span>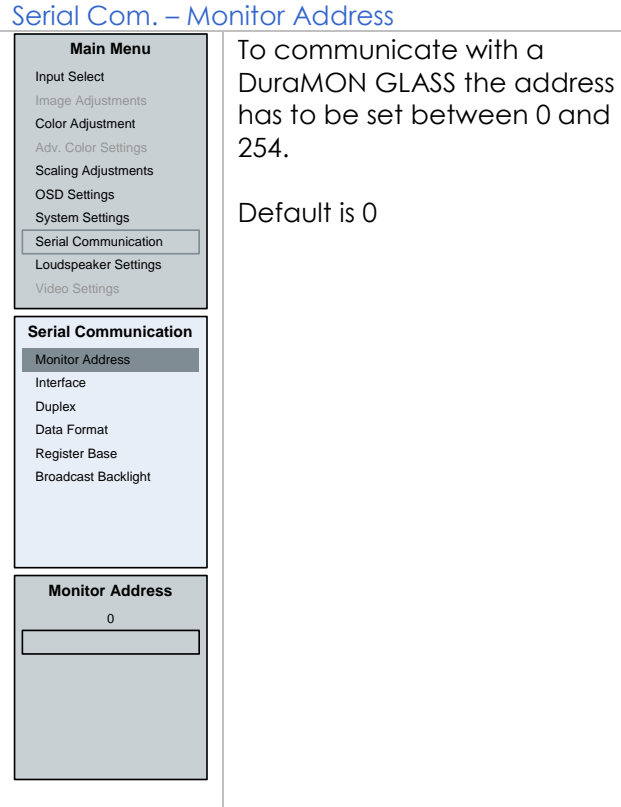

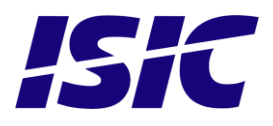

### **6.9 Video settings (optional)**

<span id="page-22-0"></span>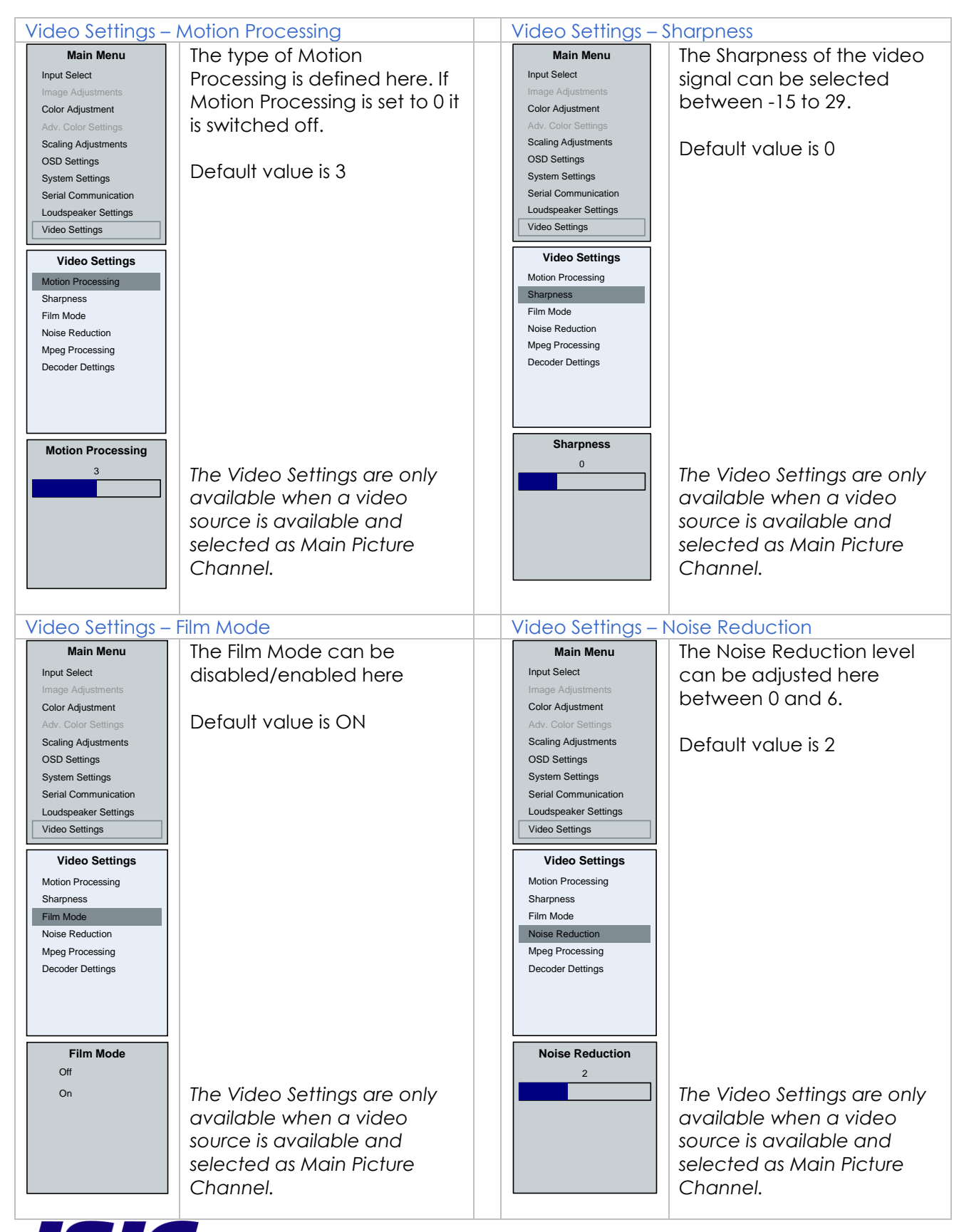

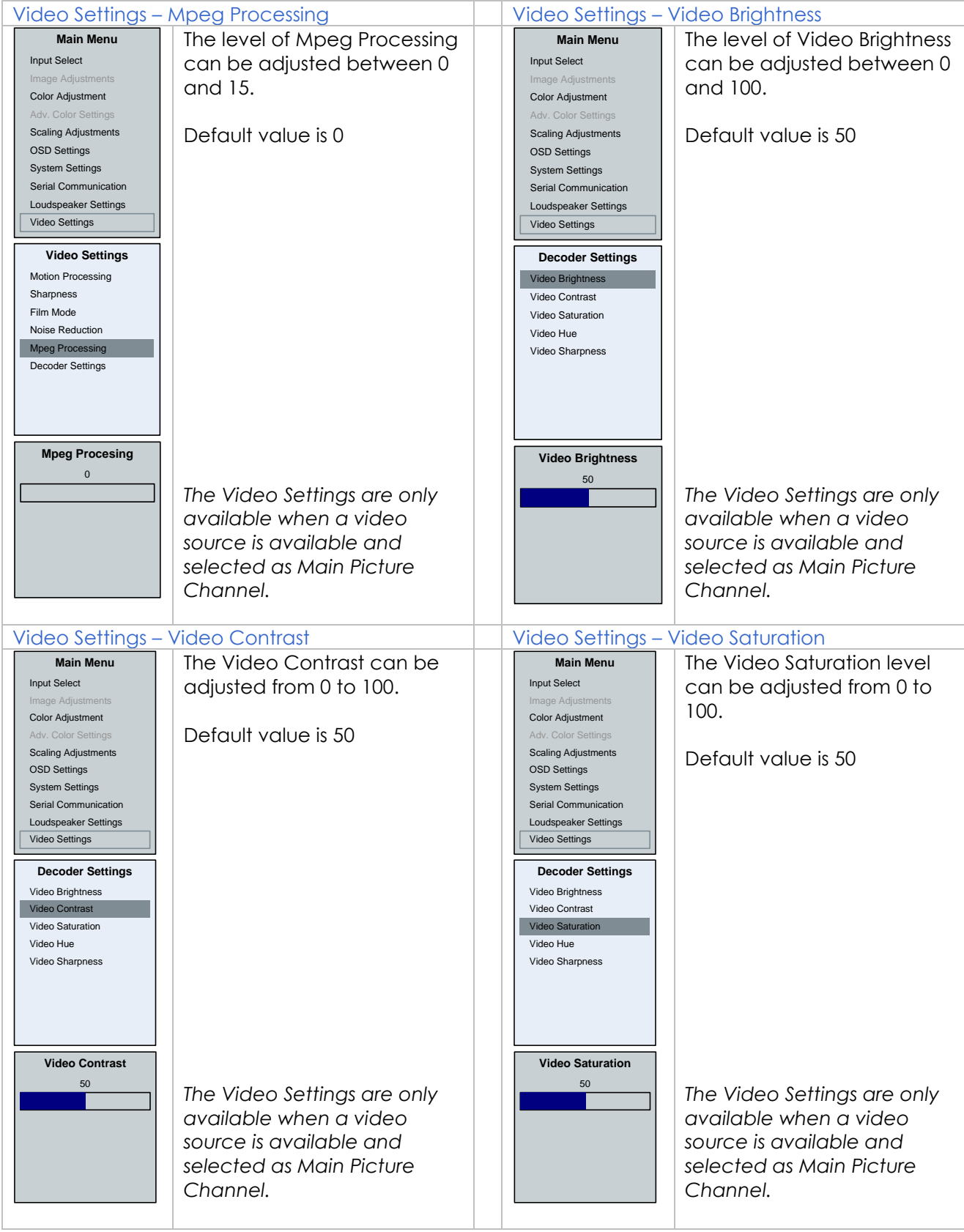

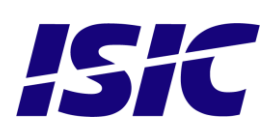

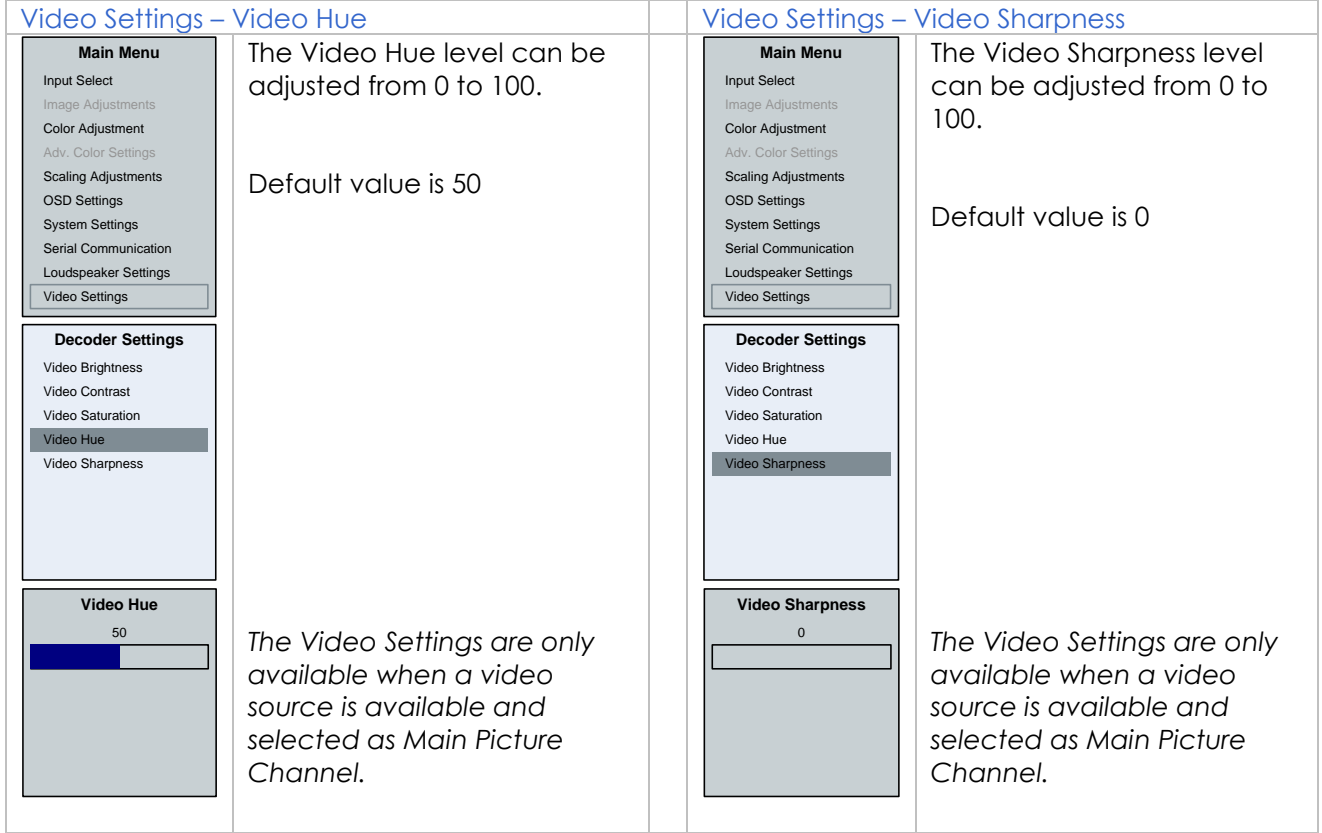

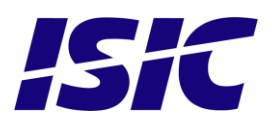

## <span id="page-25-0"></span>**7 Serial connection pin-out**

#### **Data Rate:**

The monitor is configured to transmit and receive data at 19200 bits/second.

#### **Data Format:**

Data shall be transmitted with no parity, 8 data bits, one start bit, and one stop bit.

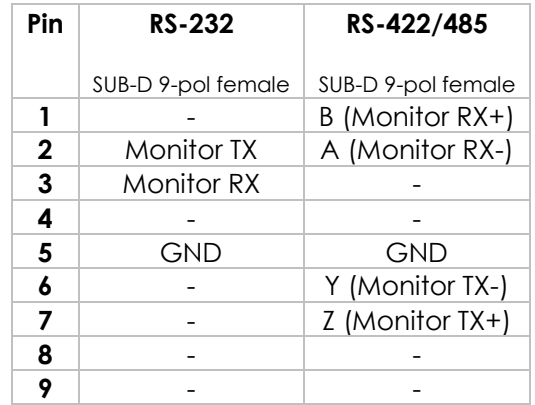

#### **Notes for RS-422/485:**

Termination resistor (120ohm) between Z/Y and A/B has to be integrated at each end of the bus on the RS-422/485 port.

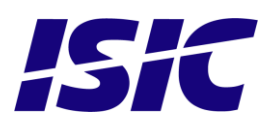

## <span id="page-26-0"></span>**8 Technical specifications DuraMON GLASS**

#### DuraMON GLASS I/O **Video inputs: RGB : DVI:** Analogue 0.7 Vpp positive at  $75\Omega$ , Separate sync or sync on green Generally all VESA compatible video modes are supported up to 165MHz (up to UXGA 60Hz and WUXGA 60Hz reduced blanking). Horizontal sync: 15-100 kHz (automatic)<br>Vertical sync: 30-85 Hz up to 1280x10 30-85 Hz up to 1280x1024 30-60 Hz up to 1920x1200 Generally all VESA compatible video modes are supported up to 160MHz (up to UXGA 60Hz and WUXGA 60Hz reduced blanking). Special modes supported on request.

**Control inputs: 1x RS232 – for remote control**

#### DuraMON GLASS Power Supply Options

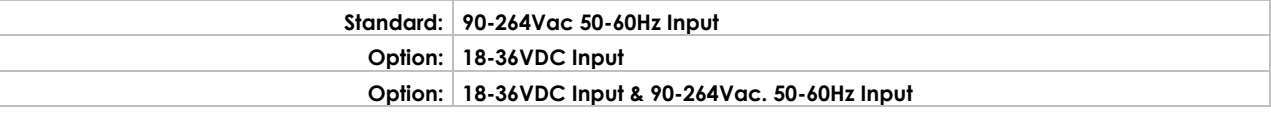

#### DuraMON GLASS Environmental Conditions

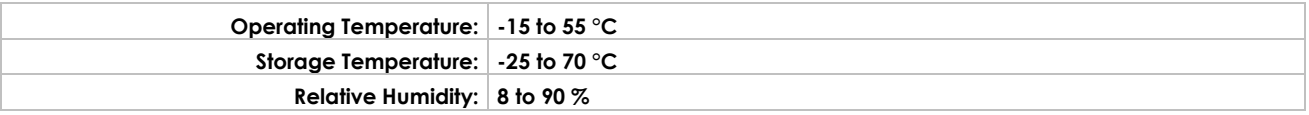

#### DuraMON GLASS Approvals

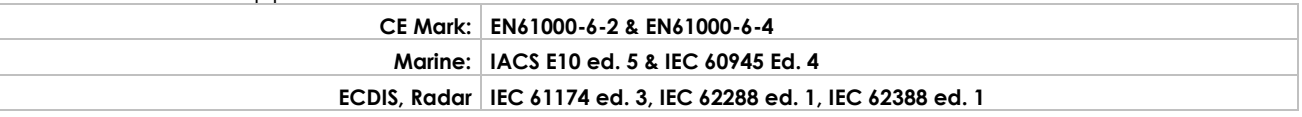

#### Specification DuraMON 19 GLASS

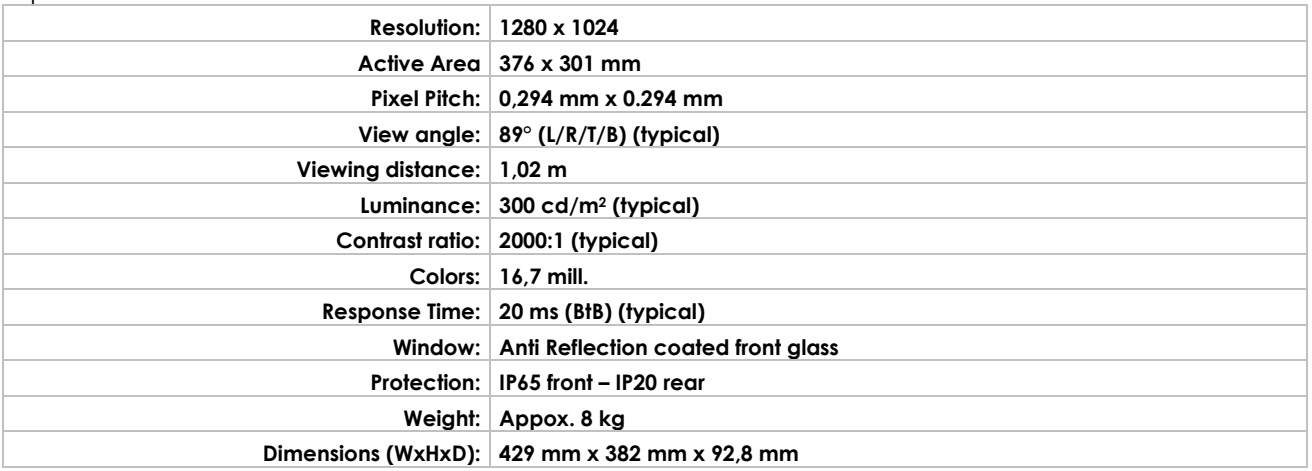

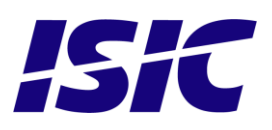

#### Specification DuraMON 24 GLASS

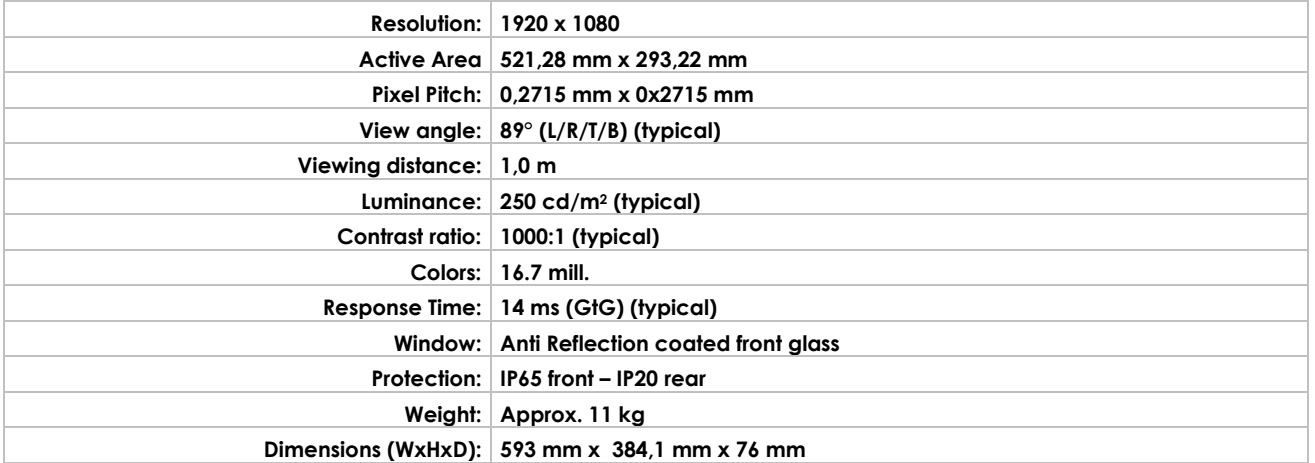

#### Specification DuraMON 26 GLASS

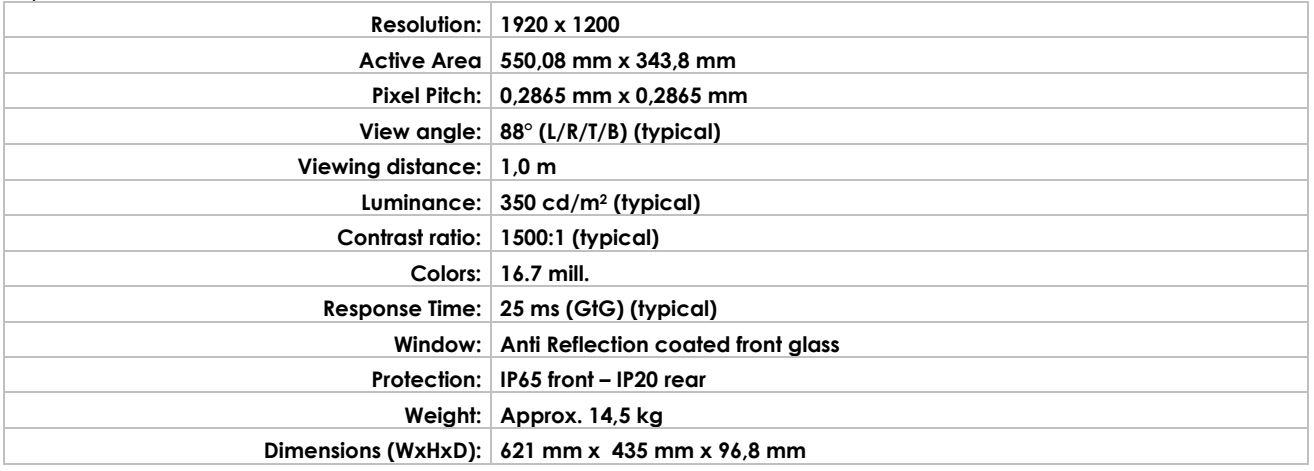

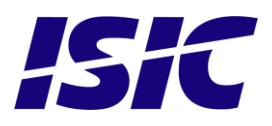

<span id="page-28-0"></span>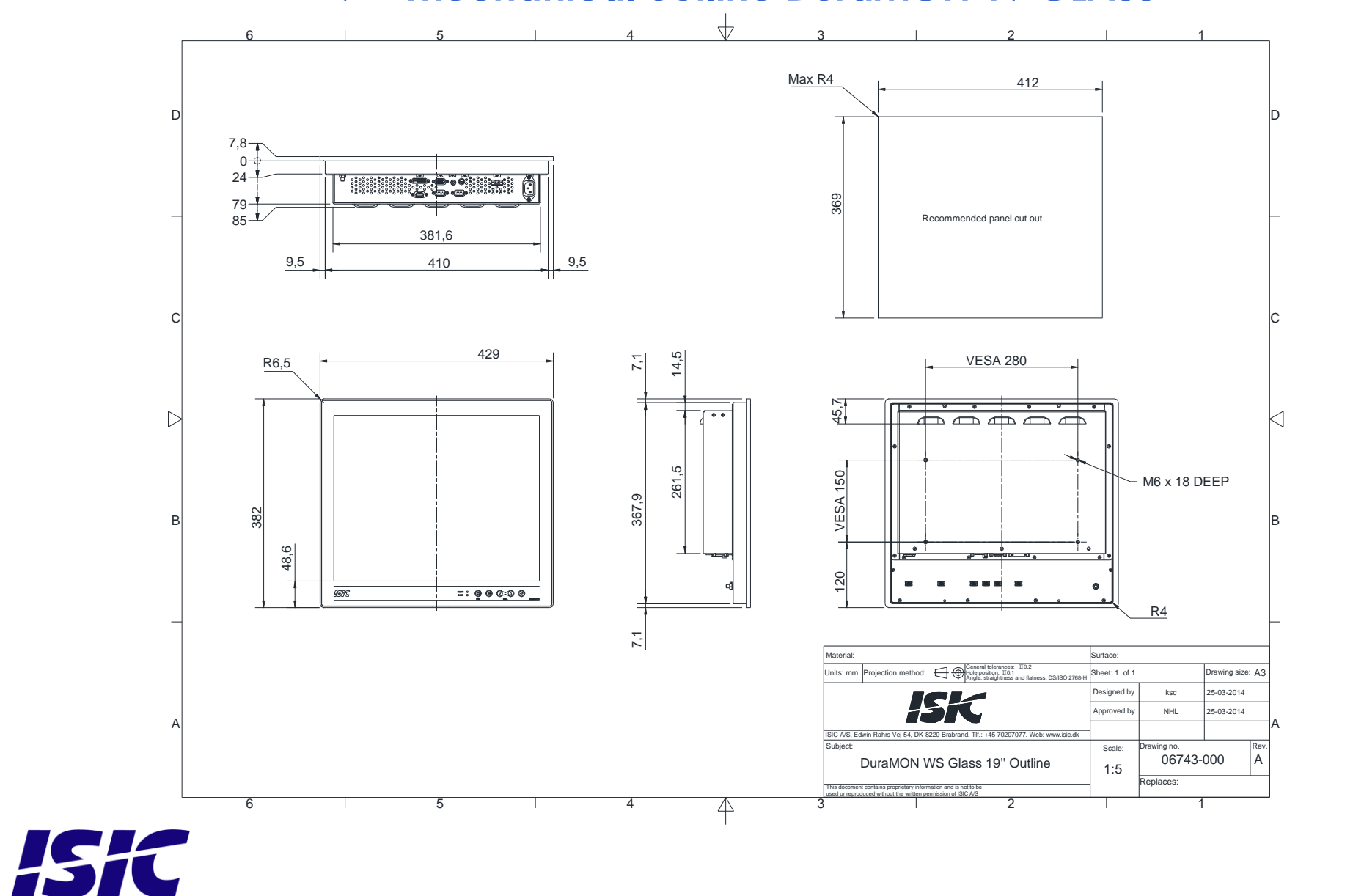

### **9 Mechanical outline DuraMON 19 GLASS**

<span id="page-29-0"></span>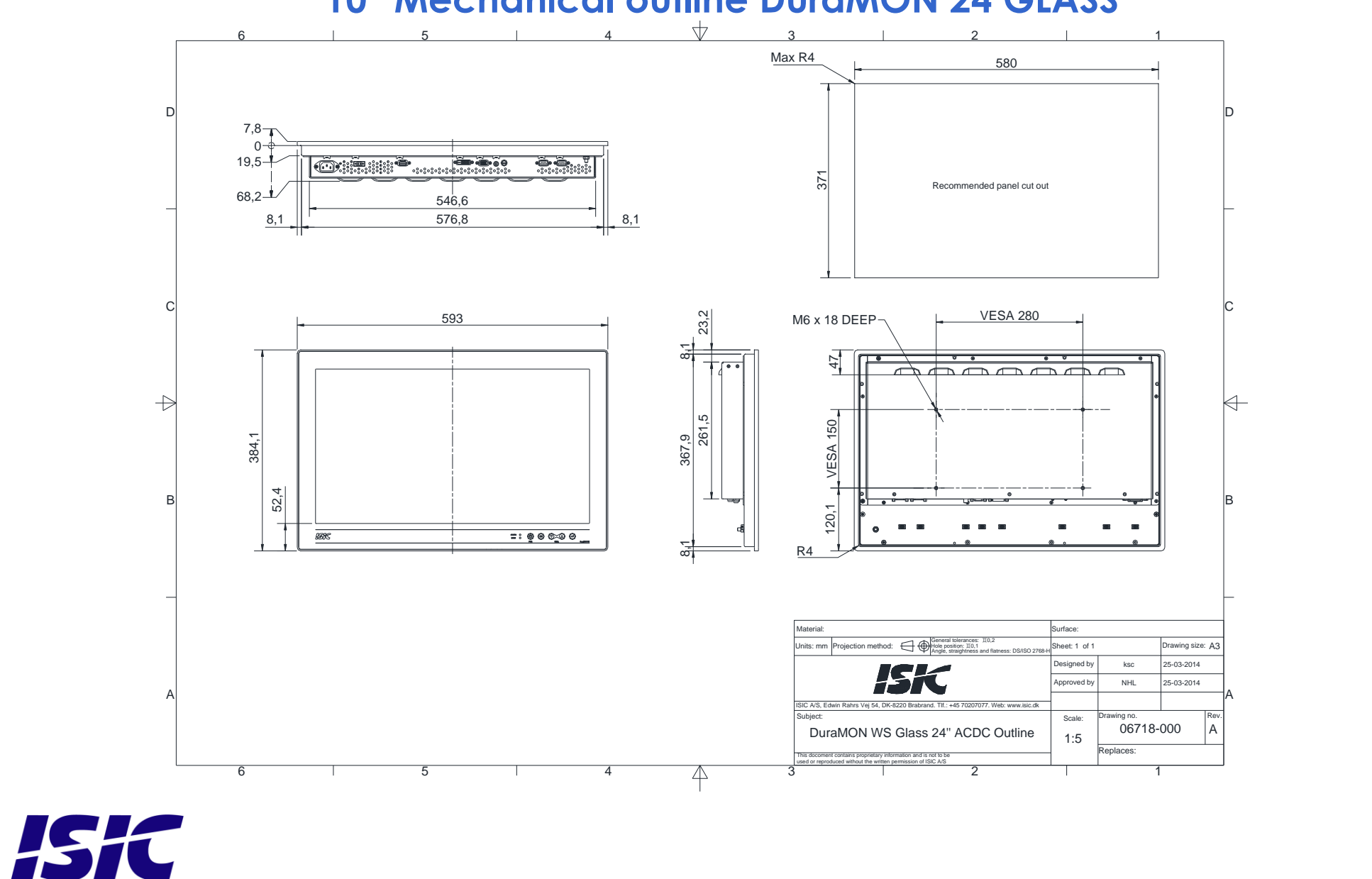

### **10 Mechanical outline DuraMON 24 GLASS**

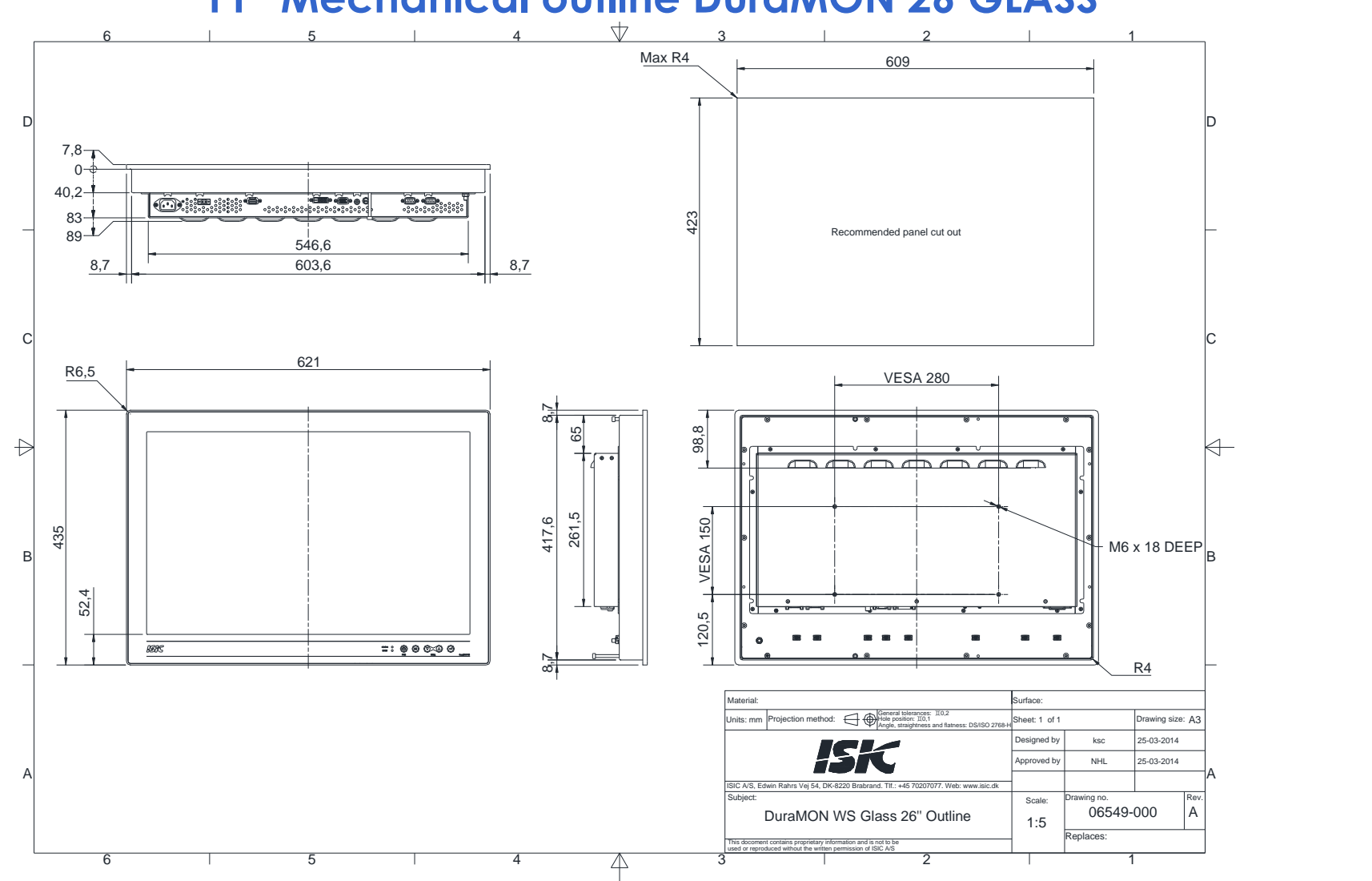

### **11 Mechanical outline DuraMON 26 GLASS**

<span id="page-30-0"></span>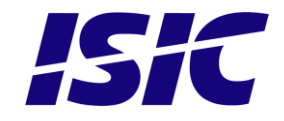

## <span id="page-31-0"></span>**12 ECDIS mode**

ECDIS warning:

Be aware that use of the backlight, brightness or contrast controls in ECDIS mode may inhibit visibility of information particularly at night!

See document no. 07053-000 for ECDIS protocol details.

### <span id="page-31-1"></span>**13 Dura Communication protocol**

See document 07053-000 for protocol details.

### <span id="page-31-2"></span>**14 Compass safe distance**

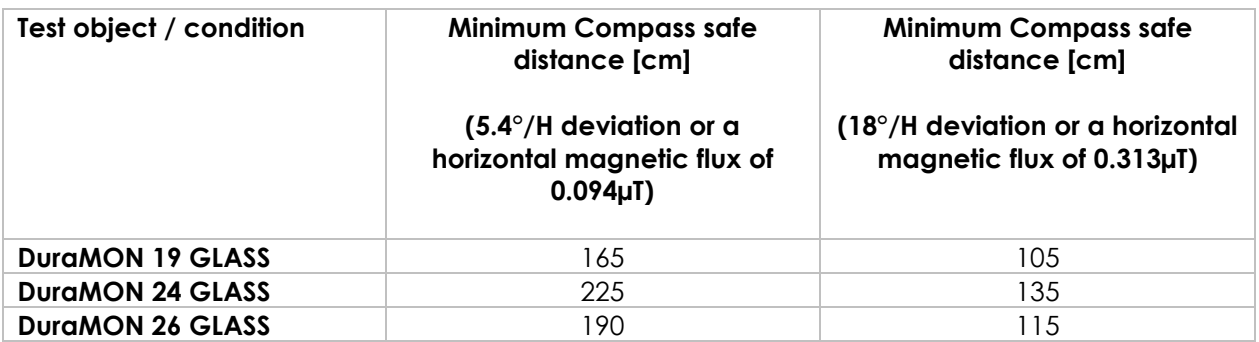

## <span id="page-31-3"></span>**15 Power Consumption**

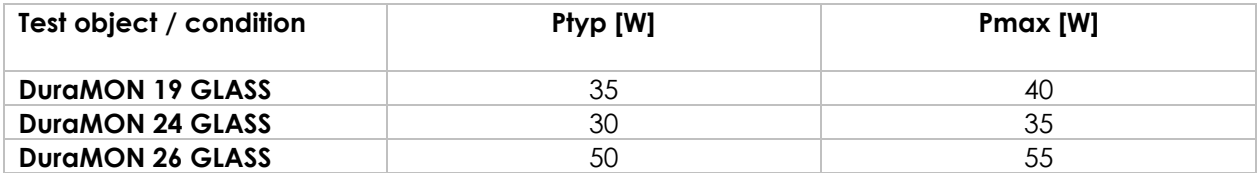

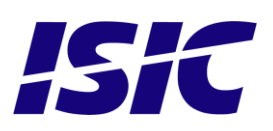

### <span id="page-32-0"></span>**16 In rush current**

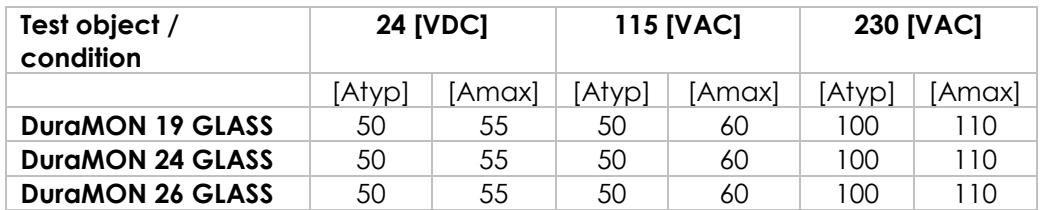

## <span id="page-32-1"></span>**17 Troubleshooting**

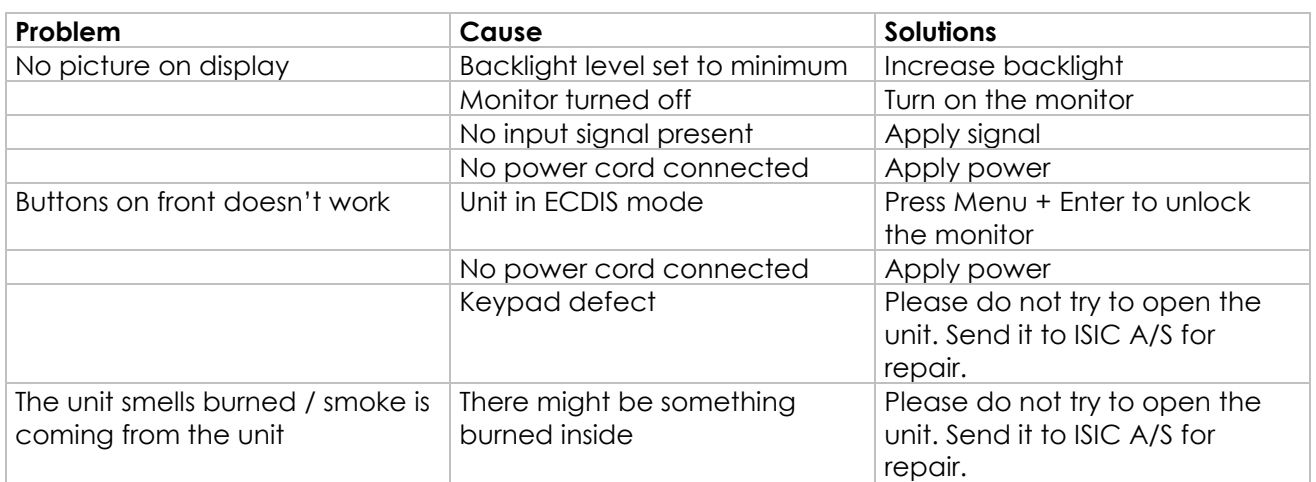

### <span id="page-32-2"></span>**18 Servicing the unit**

In case that the unit still fails after following the troubleshooting send the unit to ISIC for repair. There are no user serviceable parts inside and to ensure ECDIS compliance the monitor has to be recalibrated at ISIC.

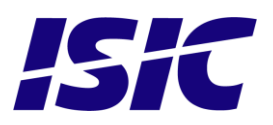

## <span id="page-33-0"></span>**19 Terms, Acronyms and abbreviations**

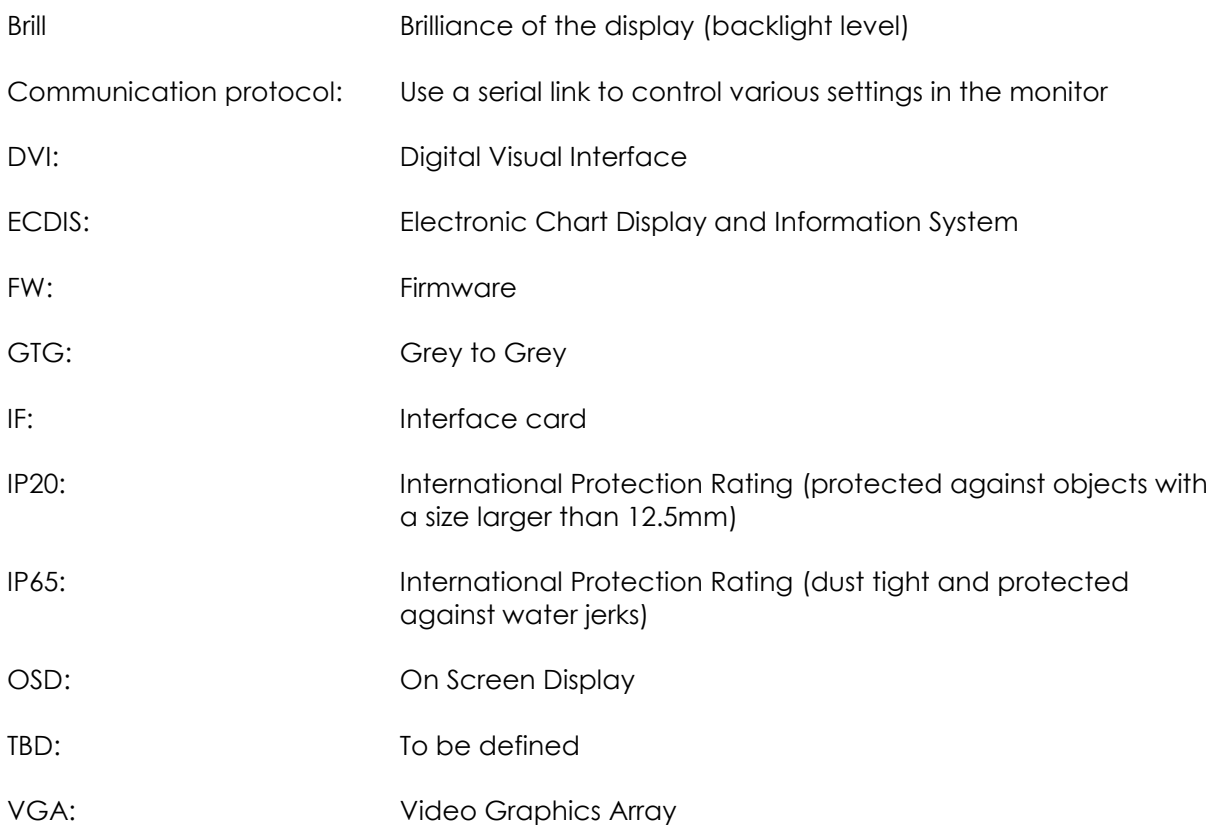

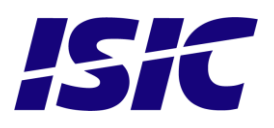

## <span id="page-34-0"></span>**20 ISIC info / Support**

In case you have inquiries or problems with your DuraMON GLASS, you have a number of possibilities to get support.

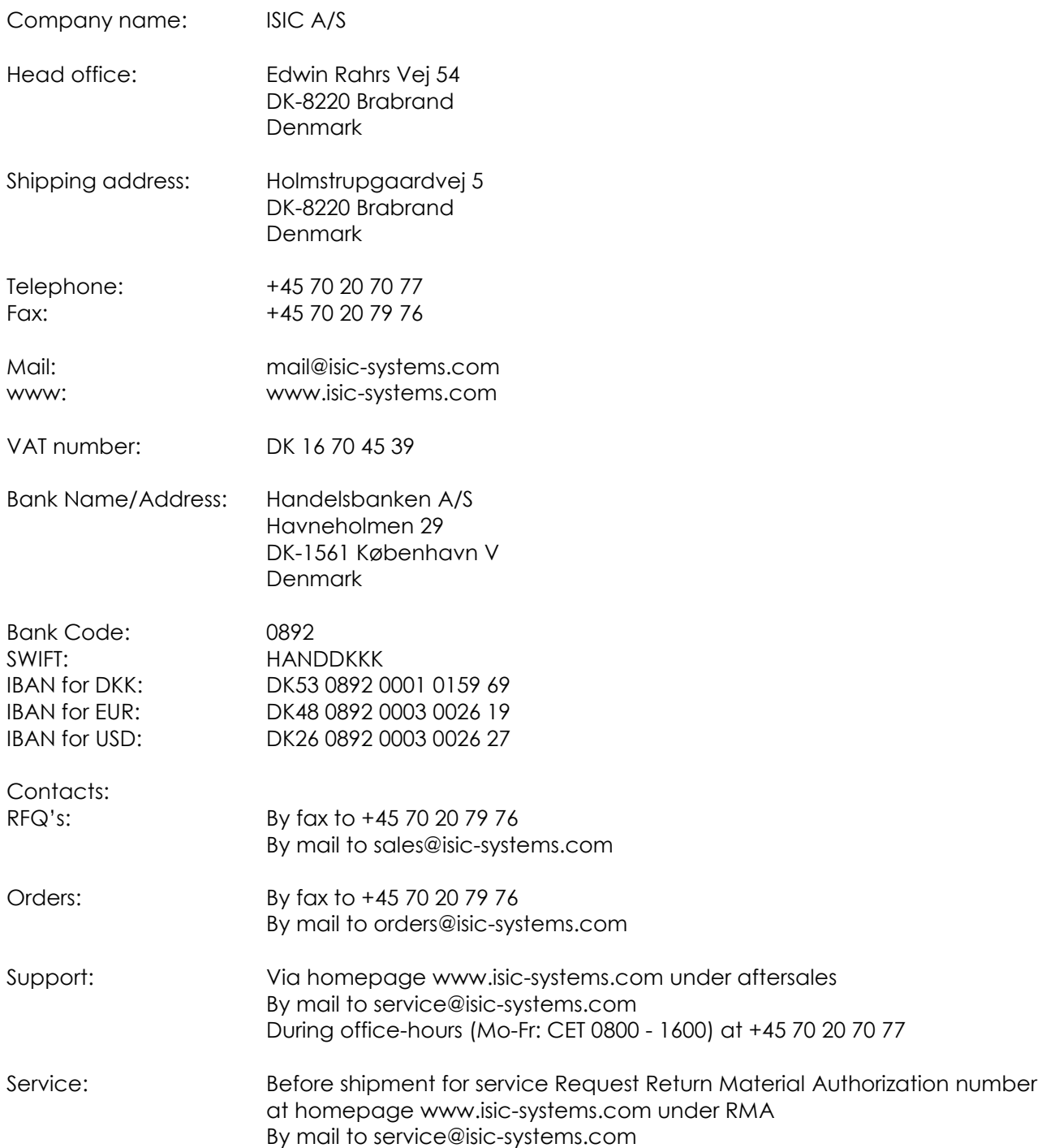

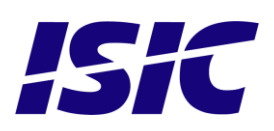

## <span id="page-35-0"></span>**21 Revision history**

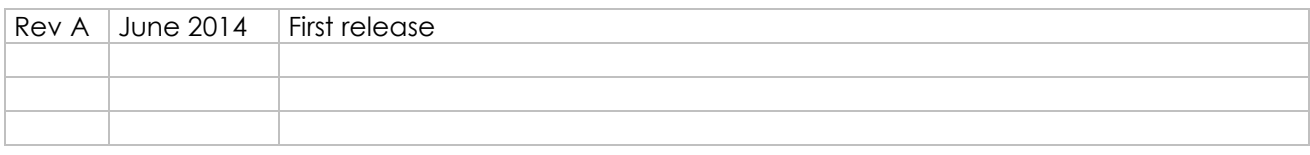

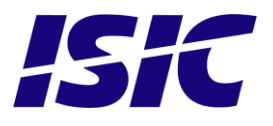

## <span id="page-36-0"></span>**22 Appendix A: Pixel policy**

### **ISO 9241-307:2008 guidelines for LCD pixel defects**

#### **Introduction**

TFT displays consist of a set number of pixels. Each pixel consists of 3 sub-pixels also called dots (one red, one blue and one green). Every sub-pixel is addressed by its own transistor. As a result, the manufacturing of glass substrate is very complex.

Due to the nature of this manufacturing process, occasional defects can occur. Pixel defects or failures cannot be fixed or repaired and may occur at any stage during the service life of the TFT display.

To regulate the acceptability of defects and protect the end user, ISIC A/S complies with the ISO 9241- 307:2008 standard. This standard recommends how many defects are considered acceptable in a display, before it should be replaced within the terms of the warranty.

#### **Monitor classification**

#### **ISO 9241-307:2008**

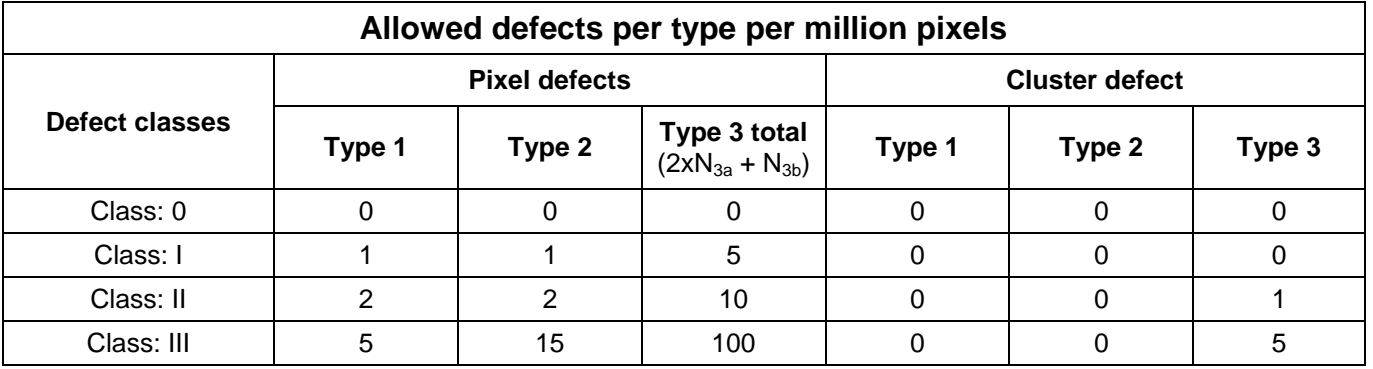

ISIC TFT monitors comply with ISO 9241-307:2008 Class II.

Special agreements about other classifications can be made between ISIC A/S and the customer.

#### **Measurement method/monitoring conditions for pixel defects**

In compliance with the ISO-9241-307:2008 standard, the following conditions are observed:

- Final check for pixel fault undertaken right after burn-in, i.e. with pre-heating of the display.
- Surrounding temperature 25ºC ± 5ºC
- Relative air humidity 40–70%

#### **Pixel definition**

Every pixel consists of three sub-pixels/dots (red, blue, green). Every sub-pixel has its own transistor. The three sub-pixels/dots must be considered as one unit.

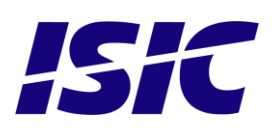

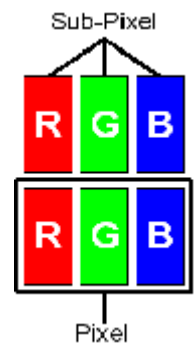

**Pixel**

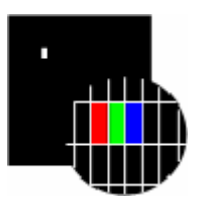

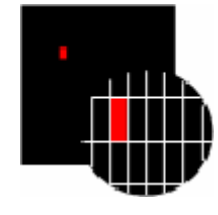

**Pixel defect type 3a Pixel defect type 3b**

#### **Cluster**

A cluster consists of 5 x 5 pixels.

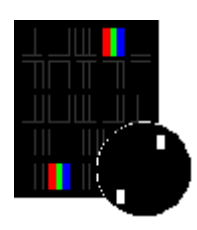

**Cluster pixel defect type 1 Cluster pixel defect type 2**

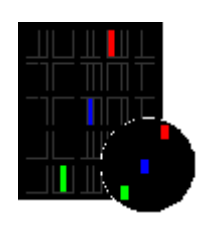

**Cluster pixel defect type 3a Cluster pixel defect type 3b** Sub-pixels/dots in a cluster area constantly lit Sub-pixels/dots in a cluster area constantly dark

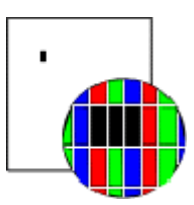

**Pixel defect type 1** Pixel constantly lit **Pixel defect type 2** Pixel constantly dark

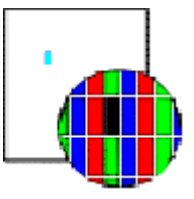

Sub-pixel/dot (red, blue, green) constantly lit Sub-pixel/dot (red, blue, green) constantly dark

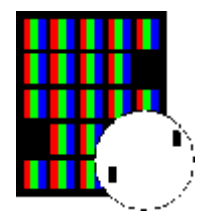

Pixels in a cluster area constantly lit **Pixels** in a cluster area constantly dark

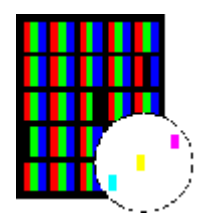

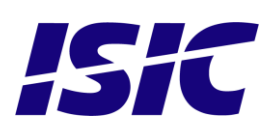

#### **Pixel faults accepted by ISIC A/S**

The maximum number of pixel faults that is considered acceptable at different screen resolutions is shown in the table below.

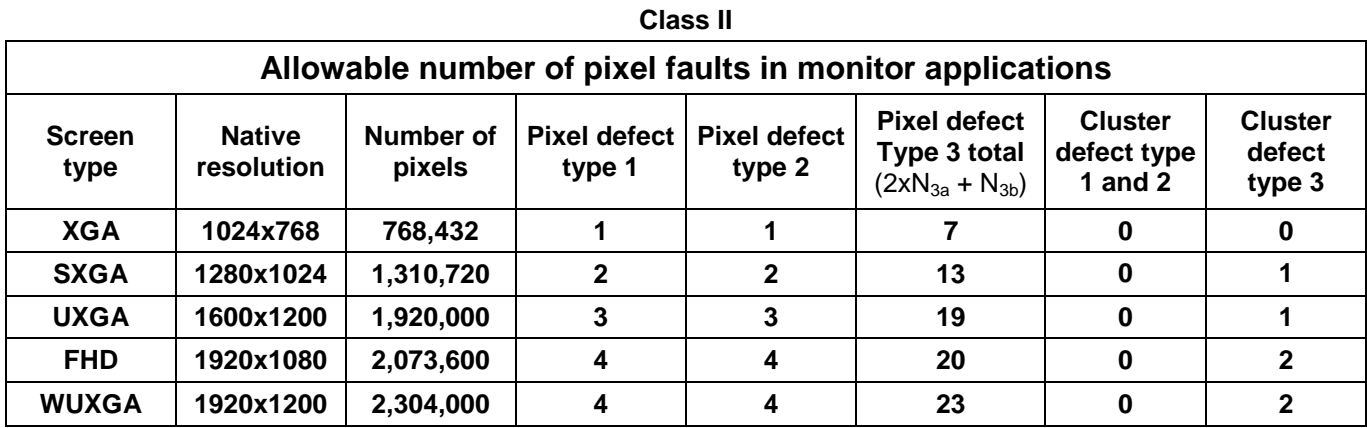

This is the native resolution and not the resolution as adjusted by user.

# **ISIC**

## <span id="page-39-0"></span>**23 Appendix B: Latest firmware versions**

**DuraMON 19 GLASS**

OSD FW 07045-001 REV A : IF FW 07050-001 REV A

**DuraMON 24 GLASS**

OSD FW 07047-001 REV A : IF FW 07050-001 REV A

**DuraMON 26 GLASS**

OSD FW 07048-001 REV A : IF FW 07050-001 REV A

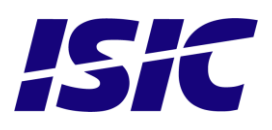

## <span id="page-40-0"></span>**24 Appendix C: Declaration of Conformity**

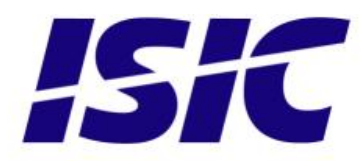

## **DECLARATION OF CONFORMITY**

We, manufacturer

**ISIC A/S** 

Edwin Rahrs Vej 54, DK-8220 Brabrand, Denmark

hereby certifies that the

#### Products:

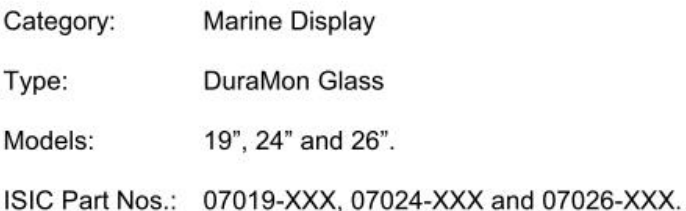

are designed, manufactured and tested in Denmark, and complies with the requirements in the following directives and standards:

#### 2004/108/EC EMC Directive IEC 60945:2002 **IACS E10:2006**

Actual inspection/test data are on file and can be subject for examination.

23 May 2014

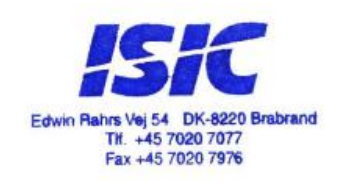

Bo Lander Rasmussen, CEO

03029-015 rev. A

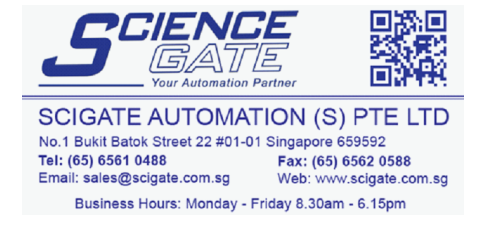

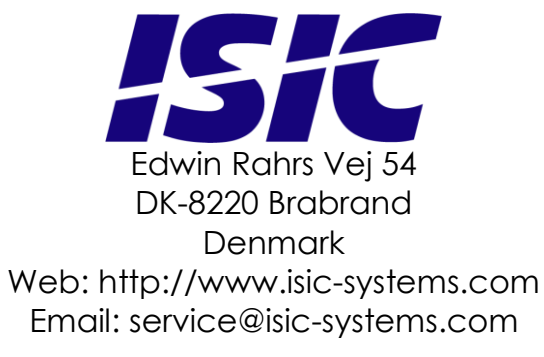

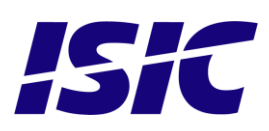